## **Errata for the**

## *Amiga Hardware Manual*

The attached documents contain various updates to the *Amiga Hardware Manual.* The documents are:

Changes and Additions

Read this first; it contains miscellaneous corrections and is a guide to all of the updates.

Examples

•

 $\bullet$ 

Contains example assembly code sequences for the Copper, play fields, and sprites.

Addendum to Chapter 5: Audio Hardware Describes the audio state machine.

Addendum to Chapter 6: Blitter Hardware Describes blitter DMA and how the operation of the blitter affects the performance of the rest of the system.

Appendix F This replaces the present Appendix F.

Appendix G This replaces the present Appendix G.

## Changes and Additions to the *Amiga Hardware Manual*

Changes and additions have been made to the following chapters and appendixes of the *Amiga Hardware Manual.* 

### Chapter 2: Coprocessor Hardware

Add the examples in the attached document called "Examples for the Amiga Hardware Manual".

### Chapter 3: Playfield Hardware

Add the examples in the attached document called "Examples for the Amiga Hardware Manual".

### Chapter 4: Sprite Hardware

Add the examples in the attached document called "Examples for the Amiga Hardware Manual".

On page 4-14, under section 4.3, "Displaying a Sprite", add the following:

### CAUTION

Should sprite DMA be turned off while a sprite is being displayed (that is, after VSTART but before VSTOP), the system will continue to display the line of sprite data that was most recently fetched. This causes a vertical bar to appear on the screen. It is recommended that sprite DMA only be turned off during vertical blanking or during some portion of the screen where you are *sure* that no sprite is being displayed.

### **Chapter 5: Audio Hardware**

Add the attached document called "Addendum to Chapter 5: Audio Hardware".

### **Chapter 6: Blitter Hardware**

Add the attached document called "Addendum to Chapter 6: Blitter Hardware".

On page **6-14,** under section 6.11, "Line. Drawing", add the following line to the table:

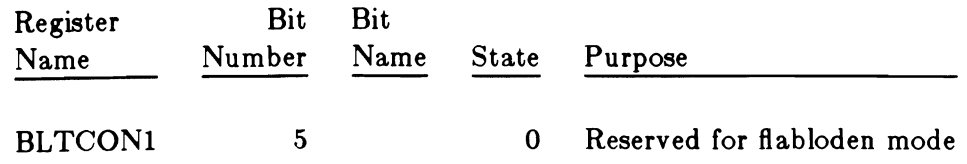

On page 6-8, add the following to section 6.6, "Ascending and Descending Addressing":

If the source and destination data areas overlap in a blitter operation, there is a possibility of writing to a particular location as the destination before it was read as the source.

To prevent this kind of data destruction, you must take care to correctly choose ascending or descending mode, and possibly you should offset the source or destination.

Some types of overlapped blitter moves will always result in damaged data; therefore, the desired move must be done in two steps:

- 1. Move to a safe place.
- 2. Move to desired destination.

Using the blitter Memory Bus Activity Table<sup>1</sup>, you can observe the order of operations and determine the required offset or mode. Pay careful attention to the notes. It helps to draw pictures.

<sup>&</sup>lt;sup>1</sup> This table is located in the separate "Addendum to the Blitter Hardware Chapter" attached to this document.

### Chapter 8: Interface Hardware

On page 8-4, under "Counter Limitations", the last line should read:

\*\*  $45-200 = -155$ . Because the absolute value exceeds 127, the true count must be

### Appendix A

On page 4, in the table called "LINE MODE (line draw)", change the following bits for BLTCON1:

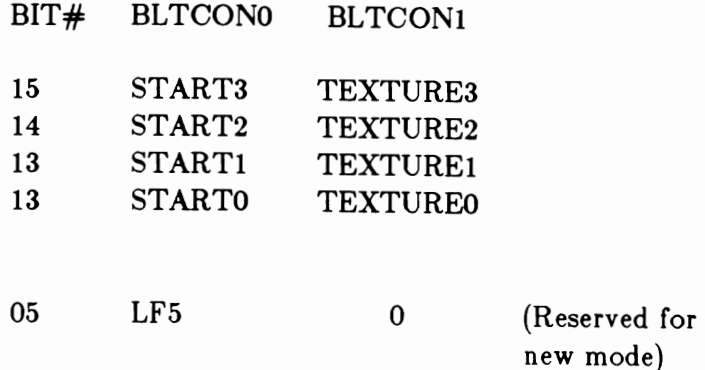

On page 5, in the table called "LINE MODE (line draw)", change the line beginning "OVF ..." to: o Reserved for new mode

At the end of the same table, add:

The "B" source is used for texturing the drawn lines.

### Appendix B

On page 2, after "BLTCDAT", "BLTBDAT", and "BLTADAT", change "&" to "%".

### **Appendix F**

Remove Appendix F and insert the attached new Appendix F. Appendix F contains a new front section, called "Brief address map for 8520's".

### **Appendix G**

Remove Appendix G and insert the attached new Appendix G. Appendix G has some minor changes.

Since this appendix is subject to change, anyone who is actually designing a device to interface to the Amiga should contact Amiga Third-Party Support.

### **Appendix I**

This is a new appendix. It describes the interface to the 68000 bus connector.

### **Appendix F**

Remove Appendix F and insert the attached new Appendix F. Appendix F contains a new front section, called "Brief address map for 8520's".

### **Appendix G**

Remove Appendix G and insert the attached new Appendix G. Appendix G has some minor changes.

Since this appendix is subject to change, anyone who is actually designing a device to interface to the Amiga should contact Amiga Third-Party Support.

### **Appendix I**

This is a new appendix. It describes the interface to the 68000 bus connector.

## Examples for the

## *Amiga Hardware Manual*

### Chapter 2: Coprocessor Hardware

Add the following example to page 2-4, under section 2.3, "The MOVE Instruction" .

The following MOVE instructions point bit-plane pointer 1 at \$21000 and bitplane pointer 2 at \$25000.

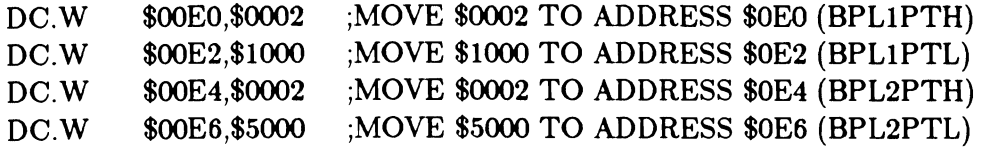

Add the following examples to page 2-5, under section 2.4, "The Wait Instruction".

This first WAIT instruction waits for scan line 150 (96 hex) with the horizontal position masked off.

DC.W \$9601,\$FFOO ;WAlT FOR LINE 150, IGNORE HORIZONTAL COUNTERS

This second WAIT instruction waits for scan line 255 and horizontal position 254. This will never occur, so the copper stops until the next vertical blanking interval begins.

DC.W  $$$   $$$ FFFF,  $$$ FFFF ; WAIT FOR LINE 255, H = 254 (ENDS COPPER LIST).

Add the following example to page 2-10, under section 2.6, "Putting Together a Copper Instruction List".

This is an example of a complete Copper list. It is a Copper list for two bit-planes, one at \$21000, one at \$25000. At the top of the screen, the color registers are set as follows:

 $COLOR00 = WHITE$  $COLOR01 = RED$  $COLOR02 = GREEN$  $COLOR03 = BLUE$ 

At line 150, the color registers are reloaded as follows:

 $\mathcal{L}$ OLOROO  $=$  BLACK  $COLOR01 = YELLOW$  $COLOR02 = CYAN$  $COLOR03 = MAGENTA$ COPPERLIST: DC.W \$OOEO,\$0002 DC.W \$OOE2,\$1000 DC.W \$OOE4,\$0002 DC.W \$OOE6,\$5000 ; Load color registers DC.W \$0180,\$OFFF DC.W· \$OI82,\$OFOO DC.W \$0184,\$OOFO DC.W \$0186,\$OOOF ; Wait for line 150 DC.W \$9601,\$FF00 ; Reload color registers DC.W DC.W DC.W DC.W \$0180,\$0000 \$0182,\$OFFO \$0184,\$OOFF \$0186,\$OFOF ;MOVE \$0002 INTO ADDRESS \$OEO (BPL1PTH) ;MOVE \$1000 INTO ADDRESS \$OE2 (BPL1PTL) ;MOVE \$0002 INTO ADDRESS \$OE4 (BPL2PTH) ;MOVE \$5000 INTO ADDRESS \$OE6 (BPL2PTL) ;MOVE WHITE INTO ADDRESS \$180 (COLOROO) ;MOVE RED INTO ADDRESS \$182 (COLOR01) ;MOVE GREEN INTO ADDRESS \$184 (COLOR02) ;MOVE BLUE INTO ADDRESS \$186 (COLOR03) ;WAIT FOR LINE 150, IGNORE HORIZ. POSITION ;MOVE BLACK INTO ADDRESS \$0180 (COLOROO) ;MOVE YELLOW INTO ADDRESS \$0182 (COLOROI) ;MOVE CYAN INTO ADDRESS \$0184 (COLOR02) ;MOVE MAGENTA INTO ADDRESS \$0186 (COLOR03) ; End copper list by waiting for the impossible  $DC.W$  \$FFFF, \$FFFE ; WAIT FOR LINE 255,  $H = 254$  (NEVER HAPPENS)

Add the following to page 2-13, under section 2.8.1, "The SKIP Instruction".

The following SKIP instruction will skip the instruction following it if  $VP \geq$  = 100 (\$64).

DC.W DC.W  $$6401$ ,  $$FF01$  ; IF VP  $>= 100$ , SKIP NEXT INSTR (IGNORE HP). .... this is the instruction that will be skipped....

Replace the example on page 2-14, under section 2.8.2, "Copper Loops and Branches and Comparison Enable", with the following:

; Copper list to interrupt 58000 once every 16 scan lines, ; in the range  $VP = 80$  through  $VP = 160$ .  $\ddot{\cdot}$ ;WAIT FOR  $VP = $50$ ,  $HP = 0$ DC.W \$5001,\$FFFE DC.W \$OFOl,\$OFOO ; WAIT FOR  $VP =$  xxxx1111 ; The following instruction writes to address \$OOC, the : interrupt request register. Writing \$8010 sets the copper ; interrupt bit in the register, which will interrupt the 68000. DC.W \$009C,\$801O ;MOVE \$8010 TO \$09C (INTERRUPT 68000) \$AOOl,\$FFOI :SKIP NEXT INSTRUCTION IF  $VP$  > = 160 DC.W ; The next MOVE instruction doesn't actually do a move. It forces ; the copper to jump to the address in COP2LC. This must have been ; previously set by either the copper or the 68000. If  $VP >= 160$ , ; then this instruction will be skipped.  $\ddot{\cdot}$ DC.W \$008A,\$0000 ;MOVE 0 TO COPJMP2 (COP2LC PREVIOUSLY SET) DC.W ... other copper instructions

### Chapter 3: Playfield Hardware

Add this example to page 3-10, under "Selecting Number of Bit-Planes".

This example shows how to write to the BPLCONO register to tell the system to use 2 bitplanes.

 $\cdot$ 

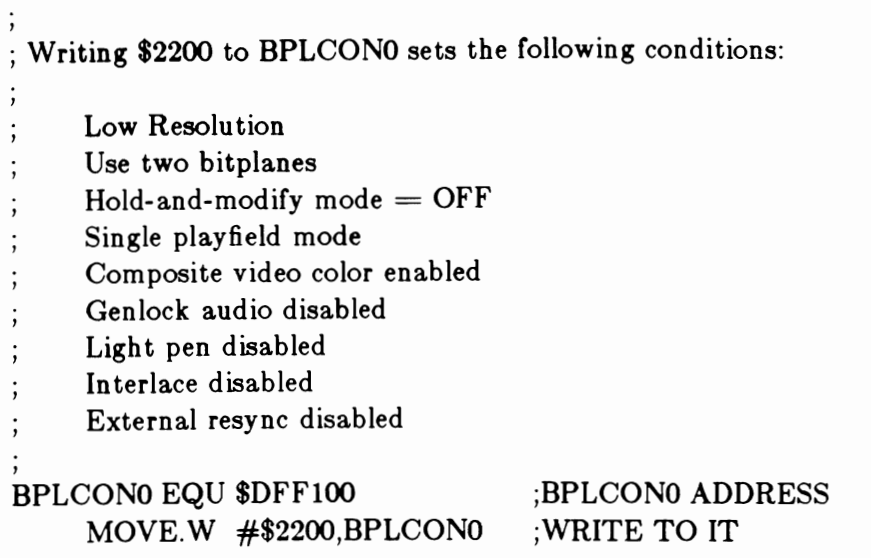

Add the following example to page 3-10, under section 3.2.3, "Selecting Horizontal and Vertical Resolution".

This example shows how to set the HIRES and LACE bits.

; Writing \$A204 to BPLCONO sets the following conditions: High resolu tion Use two bitplanes  $H$ old-and-modify mode  $=$  OFF Single playfield mode Composite video color enabled Genlock audio disabled Light pen disabled Interlace enabled External resync disabled BPLCONO EQU \$DFF100 MOVE.W #\$A204,BPLCONO ;BPLCONO ADDRESS ;WRITE TO IT

Add the following example to page 3-12, under section 3.2.4, "Allocating Memory for Bit-Planes"

This example shows how to set pointers for memory allocation for bit-planes.

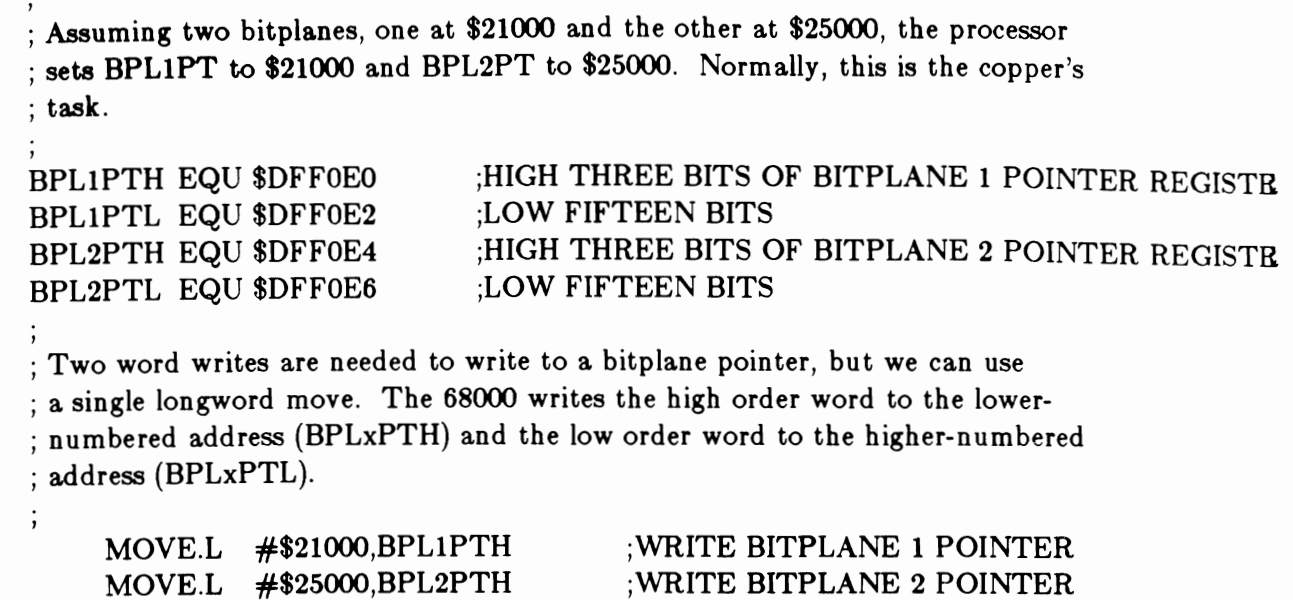

Add the following examples to page 3-15, under "A One- or Two-Color Playfield"

This example shows how to define a I-color bit-plane.

 $\cdot$ ; This code fills a low resolution bit-plane with the background color (COLOROO) ; by writing all O's into its memory area. The bitplane starts at \$21000 and ; is 8000 bytes long. ;POINT AT BITPLANE LEA \$21000,AO MOVE. W #2000,DO ; WRITE  $2000$  LONGWORDS  $= 8000$  BYTES

LOOP: MOVEL  $\#0,(A0)$  +; WRITE OUT A ZERO  $SUBQ.W$   $\#1, D0$ BNE LOOP ;DECREMENT COUNTER ;LOOP UNTIL BITPLANE IS FILLED WITH O'S

This example shows how to define a 2-color bit-plane.

; This code is identical to the last example, except the bitplane is filled ; with \$FFOOFFOO instead of all O's. This will produce two colors. LEA \$21000.A0 ;POINT AT BITPLANE MOVE.W  $#2000, D0$  ;WRITE 2000 LONGWORDS = 8000 BYTES LOOP: MOVE.L  $\#$ \$FF00FF00,(A0)+ ;WRITE OUT \$FF00FF00 SUBQ.W #1,D0 ;DECREMENT COUNTER BNE LOOP (LOOP UNTIL BITPLANE IS FULL

Add this example to page 3-18, under "Setting the Display Window Starting Position".

Setting DIWSTRT for the basic playfield:

,

; This code sets DIWSTRT for a basic playfield. We write \$2C for the vertical ; position and \$81 for the horizontal position.

, DIWSTRT EQU \$DFF08E ;DISPLAY WINDOW START REGISTER ADDRESS

MOVE.W #\$2C81,DIWSTRT ;WRITE IT OUT

Add this example to page 3-19, under "Setting the Display Window Stopping Position".

Setting DIWSTOP for the basic playfield:

; This code sets DIWSTOP for a basic playfield. We write \$F4 for ; the vertical position and \$C1 for the horizontal position.

DIWSTOP EQU \$DFF090 ;DISPLAY WINDOW STOP REGISTER ADDRESS MOVE.W #\$F4C1,DIWSTOP ;WRITE IT OUT

Add the following examples to page 3-19, under Section 3.2.7, "Telling the System How to Fetch and Display Data".

Setting data fetch for the basic playfield:

, . This code sets the data fetch start and stop values for a basic , ; playfield. We write \$0038 to DDFSTRT and \$OODO into DDFSTOP. , DDFSTRT EQU \$DFF092 DDFSTOP EQU \$DFF094  $\vdots$ MOVE.W #\$0038,DDFSTRT ;WRITE TO DDFSTRT MOVE.W #\$OODO,DDFSTOP ;WRITE TO DDFSTOP

Setting modulo for the basic playfield:

, ; This code sets the modulo to 0 for a low resolution playfield with one ; bitplane. For this example, the bitplane is one of the odd-numbered ; ones. We would write to BPL2MOD for even-numbered bitplanes. BPL1MOD EQU \$DFF108 :MODULO FOR ODD BITPLANES MOVE.W #O,BPLIMOD ;SET MODULO TO 0

Add the following examples to page 3-26, under a new section, 3.2.11, "Complete Example Playfields".

; This first example sets up a 320 x 200 pixel playfield with ; one bitplane. ; The bitplane lives at \$21000. ; We also set up a copper list at \$20000. CUSTOM EQU \$DFFOOO BPLCONO EQU \$100 BPLCONI EQU \$102 BPLCON2 EQU \$104 BPLIMOD EQU \$108 DDFSTRTEQU \$092 DDFSTOP EQU \$094 DIWSTRT EQU \$08E DIWSTOP EQU \$090 VPOSR EQU \$004 COLOROO EQU \$180

COLOROI EQU \$182

```
COLOR02 EQU $184 
COLOR03 EQU $186 
DMACON EQU $096 
COP1LCH EQU $080 ;COPPER LOCATION REGISTER 1 (HIGH 3 BITS) 
    LEA CUSTOM, AO (AO POINTS AT CUSTOM CHIPS
    MOVE.W #$1200,BPLCONO(AO) ;ONE BITPLANE, ENABLE COMPOSITE COLOR 
    MOVE.W #0,BPLCON1(A0) ;SET HORIZONTAL SCROLL VALUE TO 0
    MOVE.W #0,BPL1MOD(AO) ;SET MODULO TO 0 FOR ALL ODD BITPLANES 
    MOVE.W #$0038,DDFSTRT(A0) ;SET DATA FETCH START TO $38
    MOVE.W \#$00D0,DDFSTOP(A0) ;SET DATA FETCH STOP STOP TO $D0
    MOVE.W #$2C81,DIWSTRT(AO) ;SET DIWSTRT TO $2C81 
    MOVE.W #$F4C1,DIWSTOP(AO) ;SET DISPLAY WINDOW STOP TO $F4Cl 
    MOVE.W #$OFOO,COLOROO(AO) ;SET BACKGROUND COLOR TO RED 
    MOVE.W #$OFFO,COLOROl(AO) ;SET COLOR REGISTER 1 TO YELLOW 
, 
. FILL BITPLANE WITH $FFOOFFOO TO PRODUCE STRIPES , 
    MOVE.L #$21000,A1 
    MOVE.L #$FFOOFFOO,DO 
    MOVE.W #2000,D1 
LOOP: MOVE.L DO,(A1)+SUBQ.W #1,D1
    BNE LOOP 
, 
; Set up copper list at $20000 
    MOVE.L #$20000,A1 
    LEA COPPERL,A2 
CLOOP: MOVE.L (A2) (A1) +;POINT AT BEGINNING OF BITPLANE 
                            ;WE WILL WRITE $FFOOFFOO LONG WORDS 
                            :2000 LONG WORDS = 8000 BYTES
                            ;WRITE A LONG WORD 
                             ;DECREMENT COUNTER 
                             ;LOOP UNTIL BITPLANE IS FILLED 
                             ;POINT AT COPPER LIST DESTINATION 
                             :POINT A2 AT COPPER LIST DATA
                             ;MOVEA WORD 
    CMPI.L \#$FFFFFFFFE,(A2)+ : CHECK FOR LAST LONGWORD OF COPPER LIST
    BNE CLOOP :LOOP UNTIL ENTIRE COPPER LIST IS MOVED
 , 
; Point copper at copper list 
    MOVE.L #$20000,COP1LCH(AO) ;WRITE TO COPPER LOCATION REGISTER 
    MOVE.W COP JMP1(A0), D0 ;FORCE COPPER TO $20000
; Start DMA 
    MOVE.W #$8380,DMACON(A0) ;ENABLE BITPLANE AND COPPER DMA
    BRA .... ;GO DO NEXT TASK
```
. This is the data for the copper list. ,

### , COPPERL:

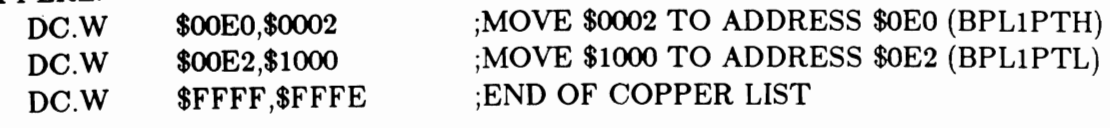

```
, 
; This second example of a basic playfield sets up a hi resolution, interlaced
display with one bitplane.
, 
; The equates are the same as the previous example so they aren't repeated here. 
    LEA CUSTOM, A0 ;ADDRESS OF CUSTOM CHIPS
    MOVE.W #$9204,BPLCONO(AO) ;HIRES, 1 BITPLANE, INTERLACE 
    MOVE.W \#0, BPLCON1(A0) ;HORIZONTAL SCROLL VALUE = 0
    Move.W #80,BPL1MOD(A0) ;MODULO = 80 FOR ODD BITPLANES
    MOVE.W #80,BPL2MOD(A0) ;DITTO FOR EVEN BITPLANES
    MOVE.W #$OO3C,DDFSTRT(AO) ;SET DATA FETCH START FOR HI RES 
    MOVE.W #$OOD4,DDFSTOP(AO) ;SET DATA FETCH STOP 
    MOVE.W #$2C81,DIWSTRT(AO) ;SET DISPLAY WINDOW START 
    MOVE.W #$F4Cl,DIWSTOP(AO) ;SET DISPLAY WINDOW STOP 
, 
; Set up color registers 
                                   ;BACKGROUND COLOR = BLUE
    MOVE.W #$OOOF,COLOROO(AO) 
                                   :FOREGROUND COLOR = WHITE
    MOVE.W #$OFFF,COLOR01(AO) 
, 
 Set up bitplane at $20000.
                              ;POINT Al AT BITPLANE 
    LEA $20000,Al 
                              ;A2 POINTS AT CHARACTER DATA 
    LEA CHARLIST, A2
                              ;WRITE 400 LINES OF DATA 
    Move.W #400,D1;WRITE 20 LONG WORDS PER LINE 
    MOVE.W #20, D0L1:
                              ;WRITE A LONG WORD 
    MOVE.L (A2),(A1)+;DECREMENT COUNTER 
    SUBQ.W #1,D0
                               ;LOOP UNTIL LINE IS FULL 
    BNE Ll 
\vdots;RESET LONG WORD COUNTER 
    MOVE.W #20, D0;POINT AT NEXT WORD IN CHAR LIST 
    ADDQ.L \#4, A2;END OF CHAR LIST? 
    CMPI.L #$FFFFFFFFF,(A2)
```

```
BNE L2 
    LEA CHARLIST, A2 ;YES, RESET A2 TO BEGINNING OF LIST
L2:
, 
    SUBQ.W #1,D1
    BNE Ll 
; Start DMA 
                                 ;DECREMENT LINE COUNTER 
                                 ;LOOP UNTIL ALL LINES ARE FULL 
     MOVE.W #$S300,DMACON(AO) ;ENABLE BITPLANE DMA ONLY, NO COPPER 
, 
; Since this example has no copper list, we sit in a loop waiting for vertical 
; blank. When it comes, we check the LOF (long frame) bit in VPOSR. If it 
; is a 0, then this is a short frame so we point the bitplane pointers to 
: $200050; if LOF = 1, then this is a long frame so we point to $20000. This
: keeps the long and short frames in the right relationship to each other.
, 
VLOOP: 
     MOVE.W INTREQR(A0),D0 ;READ INTERRUPT REQUESTS
     AND.W #$0020,DO 
     BEQ VLOOP 
     MOVE.W #$0020,INTREQ(AO) 
     MOVE.W VPOSR(AO),DO 
                                       ;MASK OFF ALL BUT VERTICAL BLANK 
                                       ;LOOP UNTIL VERTICAL BLANK COMES 
                                       ;RESET VERTICAL INTERRUPT 
VLl: 
     BPL VLl 
     MOVE.L #$20000, BPLl PTH(AO) 
     BRA VLOOP 
     MOVE.L #$2005O,BPLIPTH(AO) 
     BRA VLOOP 
                                       ;READ LOF BIT INTO DO BIT 15 
                                       : IF LOF = 0, JUMP
                                       ; LOF = 1, POINT TO $20000
                                       ;BACK TO TOP 
                                       : LOF = 0. POINT TO $20050
                                       ;BACK TO TOP 
 Character list
     DC.L $ISFC3DFO,$3C6666D8,$3C66COCC,$667CCOCC 
     DC.L $7E66COCC,$C36666D8,$C3FC3DFO,$OOOOOOOO 
     DC.L $FFFFFFFF
```
Add the following example to page 3-50, under "Specifying the Amount of Delay".

Setting the delay for horizontal scrolling:

, ; This code sets the horizontal scroll delay to 7 for both playfields.

, BPLCON1 EQU \$DFF102 ;HORIZONTAL SCROLL REGISTER  $\vdots$ 

MOVE.W #\$77,BPLCONI

Add the following example to page 3-52, under section 3.6.2, "Hold and Modify Mode".

Hold and modify example:

```
, 
; This code generates a six bit-plane display with hold-and-modify mode 
; turned on. We load all 32 color registers with black to prove that 
; the colors are being generated by hold-and-modify. 
, 
; The equates are the usual, so we won't repeat them here. 
, 
; First we set up the control registers. 
    LEA CUSTOM, AO ;POINT AO AT CUSTOM CHIPS
    MOVE.W #$6AOO,BPLCONO(AO) ;SIX BITPLANES, HOLD AND MODIFY MODE 
    \text{MOVE.W } \#0,\text{BPLCONI}(\text{A0}) ; HORIZONTAL SCROLL = 0
    MOVE.W \#0, BPL1MOD(A0) ;MODULO FOR ODD BITPLANES = 0
    MOVE.W #O,BPL2MOD(AO) ;DITTO FOR EVEN BITPLANES 
    MOVE.W #$OO38,DDFSTRT(AO) ;SET DATA FETCH START 
    MOVE.W #$OODO,DDFSTOP(AO) ;SET DATA FETCH STOP 
    MOVE.W #$2C81,DIWSTRT(A0) ;SET DISPLAY WINDOW START
    MOVE.W #$F4C1,DIWSTOP(A0) ;SET DISPLAY WINDOW STOP
, 
; Set all color registers = black to prove hold and modify mode is working.
    MOVE.W #32, D0LEA CUSTOM+COLOROO,AI 
;POINT Al AT FIRST COLOR REGISTER 
CREGLOOP: 
, 
    MOVE.W #$0000,(A1)+
     SUBQ.W #1, D0BNE CREGLOOP 
                                ;INITIALIZE COUNTER 
                                ;WRITE BLACK TO A COLOR REGISTER 
                                ;DECREMENT COUNTER 
                                ;LOOP UNTIL ALL COLOR REGISTERS SET. 
; Fill six bitplanes with an easily recognizable pattern. 
     MOVE.W #2000,DO 
     MOVE.L #$2 IOOO,AI 
                                ;2000 LONGWORDS PER BITPLANE 
                                ;POINT Al AT BIT PLANE 1
```

```
MOVE.L #$23000,A2 
    MOVE.L #$25000,A3 
    MOVE.L #$27000,A4 
    MOVE.L #$29000,A5 
    MOVE.L #$2BOOO,A6 
FPLLOOP: 
    MOVE.L \#$555555555,(A1)+
    MOVE.L #$33333333,(A2)+ 
    Move.L #$0F0F0F0F, (A3)+
    MOVE.L \#$00FF00FF,(A4)+
    Move.L #$FFFFFFFF, (A5)+
    MOVE.L #$00000000,(A6)+
    SUBQ.W #1,D0
                                ;POINT A2 AT BIT PLANE 2 
                                ;POINT A3 AT BIT PLANE 3 
                                ;POINT A4 AT BIT PLANE 4 
                                ;POINT A5 AT BIT PLANE 5 
                                ;POINT A6 AT BIT PLANE 6 
                                ;FILL BIT PLANE 1 WITH $55555555 
                                ;FILL BIT PLANE 2 WITH $33333333 
                                ;FILL BIT PLANE 3 WITH $OFOFOFOF 
                                ;FILL BIT PLANE 4 WITH $OOFFOOFF 
                                ;FILL BIT PLANE 5 WITH $FFFFFFFF 
                                ;FILL BIT PLANE 6 WITH $00000000 
                                ;DECREMENT COUNTER 
    BNE FPLLOOP ;LOOP UNTIL ALL BIT PLANES ARE FULL.
, 
; Set up a copper list at $20000. 
    MOVE.L #$20000,A1 ;POINT A1 AT COPPER LIST DESTINATION
    LEA COPPERL, A2 (POINT A2 AT COPPER LIST IMAGE
CLOOP: MOVE.L (A2),(A1)+ ;MOVE A LONG WORD
     CMPI.L \#$FFFFFFFFE,(A2)+ ;CHECK FOR END OF COPPER LIST
    BNE CLOOP ;LOOP UNTIL ENTIRE COPPER LIST MOVED.
, 
; Point copper at copper list 
     MOVE.L #$20000,COPILCH(AO) 
     MOVE.W COPJMPl(AO),DO 
                                     ;LOAD COPPER JUMP REGISTER 
                                     ;FORCE LOAD INTO COPPER P.C. 
; Start DMA 
     MOVE.W #$8380,DMACON(AO) 
     BRA ..... next stuff to do.....
                                     ;ENABLE BITPLANE AND COPPER DMA 
, 
; Copper list for six bit planes. Bit plane 1 is at $21000, 2 is at $23000, 
; 3 is at $25000, 4 is at $27000, 5 is at $29000, 6 is at $2Booo. 
 , 
COPPERL: 
     DC.W 
     DC.W 
     DC.W 
     DC.W 
     DC.W 
     DC.W 
     DC.W 
              $OOEO,$OOO2 
              $OOE2,$ 1 000 
              $OOE4,$OOO2 
              $OOE6,$3ooo 
              $OOE8,$OOO2 
              $OOEA,$5000 
              $OOEC,$OOO2 
                                ;BIT PLANE 1 POINTER = $21000:BIT PLANE 2 POINTER = $23000
                                :BIT PLANE 3 POINTER = $25000:BIT PLANE 4 POINTER = $27000
```
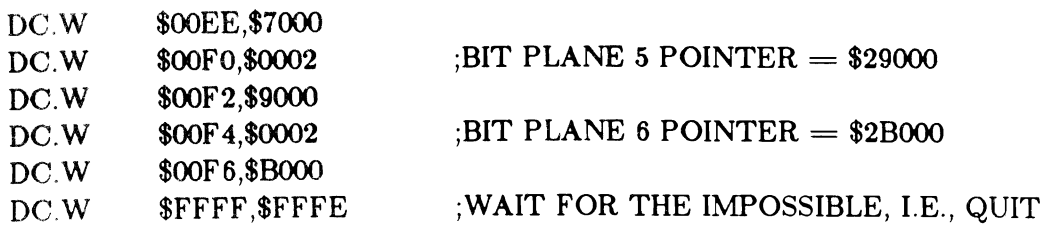

### Chapter 4: Sprite Hardware"

Add the following example of a sprite data structure to page 4-9, under "Building the Data Structure".

; The following data is the data structure for the spaceship sprite. It

; will be located at  $V = 65$  and  $H = 128$  on the screen.

**SPRITE** 

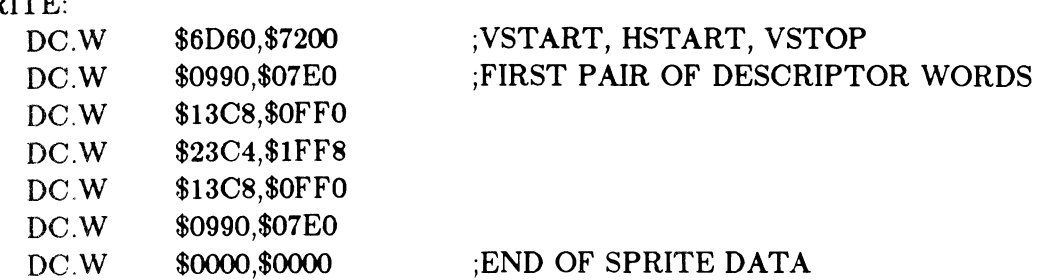

Add the following example to page 4-14, under section 4.3.1, "Selecting the Sprite DMA Channel and Setting the Pointers".

Initializing sprite data pointers:

; In this example the processor initializes the data pointers for sprite 0, ; Normally, this is done by the copper, The sprite is at address \$20000, SPROPTH EQU \$DFF120 ;SPRITE 0 POINTER HIGH ORDER WORD ;LOW ORDER WORD SPROPTL EQU \$DFF122 ţ MOYE,L #\$20000,SPROPTH ;WRITE \$20000 TO SPRITE 0 POINTER

Add the following example to page 4-14 under Section 4.3, "Displaying a Sprite".

How to display a sprite:

```
, 
This example displays the spaceship sprite at location V=65, H=128.
, 
; The equates are the usual, so they're not repeated here. 
, 
; First, we set up a single bit plane. 
    LEA CUSTOM,A0 ;POINT A0 AT CUSTOM CHIPS
    MOVE.W #$1200,BPLCONO(AO) ;1 BIT PLANE, COLOR IS ON 
    Move.W #$0000,BPL1MOD(A0) ;MODULO = 0
    MOVE.W \#$0000,BPLCON1(A0) ;HORIZONTAL SCROLL VALUE = 0
    MOVE.W #$0024,BPLCON2(A0) ;SPRITES HAVE PRIORITY OVER PLAYFIELDS
    MOVE.W #$OO38,DDFSTRT(AO) ;SET DATA FETCH START 
    MOVE.W #$OODO,DDFSTOP(AO) ;SET DATA FETCH STOP 
    MOVE.W #$2C81,DIWSTRT(AO) ;SET DISPLAY WINDOW START 
    MOVE.W #$F4Cl,DIWSTOP(AO) ;SET DISPLAY WINDOW STOP 
, 
; Set up color registers 
    MOVE.W #$0008,COLOROO(AO) 
    MOVE.W #$OOOO,COLOROl(AO) 
    MOVE.W #$OFFO,COLORI7(AO) 
    MOVE.W #$OOFF ,COLORI8(AO) 
    MOVE.W #$OFOF,COLORI9(AO) 
                                   ;BACKGROUND COLOR = DARK BLUE
                                   :FOREGROUND COLOR = BLACK
                                   ;COLOR 17 = YELLOW
                                   :COLOR 18 =CYAN
                                   ;COLOR 19 = MAGENTA
, 
; Move copper list to $20000 
    MOVE.L #$20000,Al 
    LEA COPPERL,A2 
CLOOP: MOVE.L (A2),(A1)+CMP.L \# $FFFFFFFFE,(A2)+; CHECK FOR END OF LIST
    BNE CLOOP 
, 
; Move sprite to $25000 
    MOVE.L #$25000,Al 
    LEA SPRITE,A2 
SPRLOOP: 
     MOVE.L (A2),(A1)+
     CMP.L \#$00000000,(A2)+;POINT Al AT COPPER LIST DESTINATION 
                               ;POINT A2 AT COPPER LIST SOURCE 
                               ;MOVE A LONG WORD 
                               ;LOOP UNTIL ENTIRE LIST IS MOVED 
                               ;POINT Al AT SPRITE DESTINATION 
                               ;POINT A2 AT SPRITE SOURCE 
                               ;MOVE A LONG WORD 
                               ;CHECK FOR END OF SPRITE
```
### BNE SPRLOOP :LOOP UNTIL ENTIRE SPRITE IS MOVED

, ; Now we write a dummy sprite to \$30000, since all eight sprites are activated ; at the same time and we're only going to use one. The remaining sprites will point to this dummy sprite data. MOVE.L #\$00000000,\$30000 ;WRITE IT ; Point copper at copper list MOVE.L #\$20000,CUSTOM+COPILC , ; Fill bitplane with \$FFFFFFFF MOVE.L #\$21000,Al MOVE.W #2000,DO FLOOP: MOVE.L #\$FFFFFFFF,(Al)+ ;MOVE A LONG WORD OF \$FFFFFFFF  $SUBQ.W$  #1,D0 BNE FLOOP ; Start DMA ;POINT Al AT BIT PLANE ;2000 LONG WORDS  $=$  8000 BYTES ;DECREMENT COUNTER ;LOOP UNTIL BITPLANE IS FULL MOVE.W CUSTOM+COPJMPl,DO ;FORCE LOAD INTO COPPER ; PROGRAM COUNTER MOVE.W #\$83AO,(CUSTOM+DMACON) ;BITPLANE, COPPER, AND SPRITE DMA BRA .... next stuff to do... ; This is a copper list for one bit plane, and 8 sprites. The bit plane lives ; at \$21000. Sprite 0 lives at \$25000; all others live at \$30000 (the dummy ; sprite). COPPERL:  $DC.W$  \$00E0,\$0002 ;BIT PLANE 1 POINTER = \$21000 DC.W \$OOE2,\$I000  $DC.W$  \$0120, \$0002 ;SPRITE 0 POINTER = \$25000 DC.W \$0122,\$5000  $DC.W$  \$0124,\$0003 ;SPRITE 1 POINTER = \$30000 DC.W \$0126,\$0000  $DC.W$  \$0128, \$0003 ;SPRITE 2 POINTER = \$30000 DC.W \$012A,\$0000

 $DC.W$  \$012C,\$0003 ;SPRITE 3 POINTER = \$30000 DC.W \$012E,\$0000

 $DC.W$  \$0130,\$0003 ;SPRITE 4 POINTER = \$30000

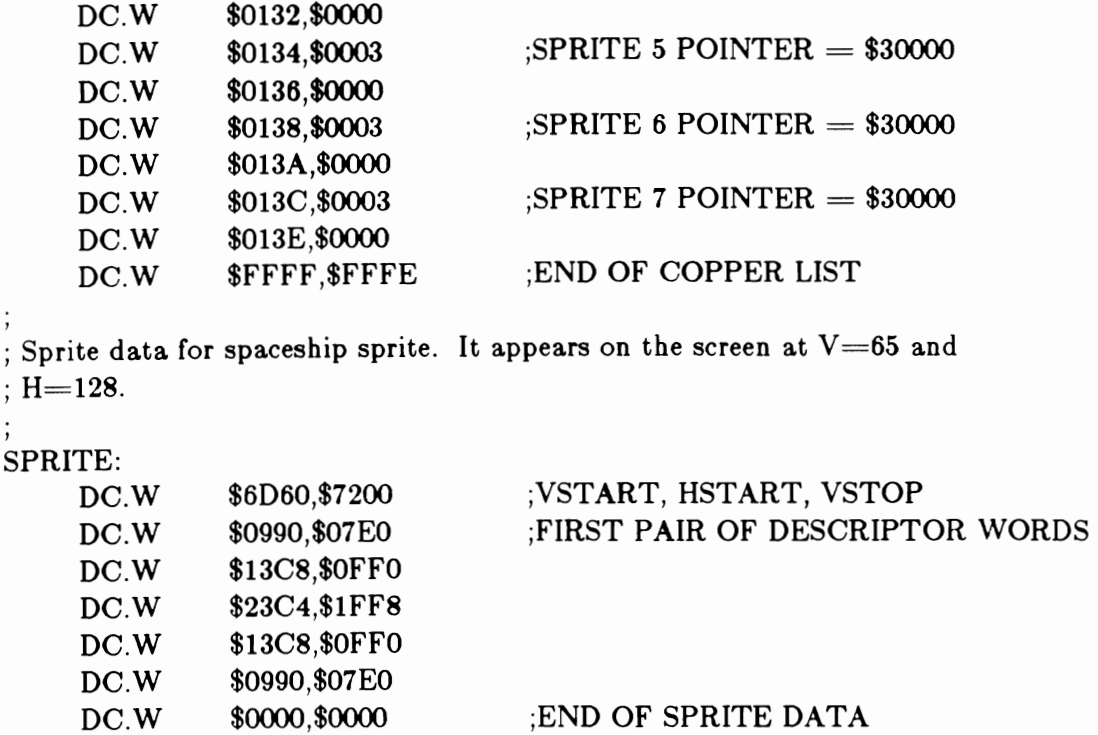

Add the following example to page 4-15 under Section 4.4, "Moving a Sprite".

```
, 
; This is an example of moving a sprite. We bounce the spaceship around 
; on the screen, making it change direction whenever it reaches an edge. 
, 
; The sprite position data, containing VSTART and HSTART, lives in memory 
; at $25000. VSTOP is located at $25002. We write to these locations to 
move the sprite.
, 
; Once each frame, we increment (or decrement) VSTART by 1 and HSTART by 2. 
: Then we calculate VSTOP which will be the new VSTART + 6.
                            ;INITIALIZE HORIZONTAL COUNT 
    MOVE.B 
#151,DO 
    MOVE.B 
#194,D1 
                            ;INITIALIZE VERTICAL COUNT 
    MOVE.B 
#64,D2 
                            ;INITIALIZE HORIZONTAL POSITION 
                            ;INITIALIZE VERTICAL POSITION 
    MOVE.B 
#44,D3 
   Move.B \#1.D4;INITIALIZE HORIZONTAL INCREMENT VALUE 
   MOVE.B \#1,\overline{D5};INITIALIZE VERTICAL INCREMENT VALUE 
, 
; Here we wait for the vertical blanking bit in INTREQR to turn on. This 
; ensures a glitch free display. 
, 
VLOOP: MOVE.W CUSTOM+INTREQR,D6 ;READ INTERRUPT REQUEST WORD 
    AND.W #$0020.D6 :MASK OFF ALL BUT VERTICAL BLANK BIT
    BEQ VLOOP ;LOOP UNTIL BIT IS A 1
    MOVE.W #$0020,CUSTOM+INTREQ ;VERTICAL BIT IS ON, SO RESET IT. 
;
    ADD.B D4.D2 :INCREMENT HORIZONTAL VALUE
    SUBQ.B #,D0 ;DECREMENT HORIZONTAL COUNTER
    BNE L1 
    MOVE.B #151,DO ;COUNT EXHAUSTED, RESET TO 151 
    EOR.B #$FE.D4 :NEGATE THE INCREMENT VALUE
L1: MOVE.B D2,$25001 : WRITE NEW HSTART VALUE TO SPRITE
    ADD.B D5.D3 :INCREMENT VERTICAL VALUE
    SUBQ.B #1,D1 ;DECREMENT VERTICAL COUNTER
    BNE L2 
    MOVE.B #194.D1 :COUNT EXHAUSTED, RESET TO 194
    EOR.B #$FE,D5 ;NEGATE THE INCREMENT VALUE
L2: MOVE.B D3,$25000 ;WRITE NEW VSTART VALUE TO SPRITE
    MOVE.B D3.D6 :MUST NOW CALCULATE NEW VSTOP
    ADD.B \#6, D6 :VSTOP ALWAYS VSTART+6 FOR SPACESHIP
    MOVE.B D6,$25002 : WRITE NEW VSTOP TO SPRITE
    BRA VLOOP : LOOP FOREVER.
```
Add the following example to page 4-18 under Section 4.6, "Reusing Sprite DMA Channels".

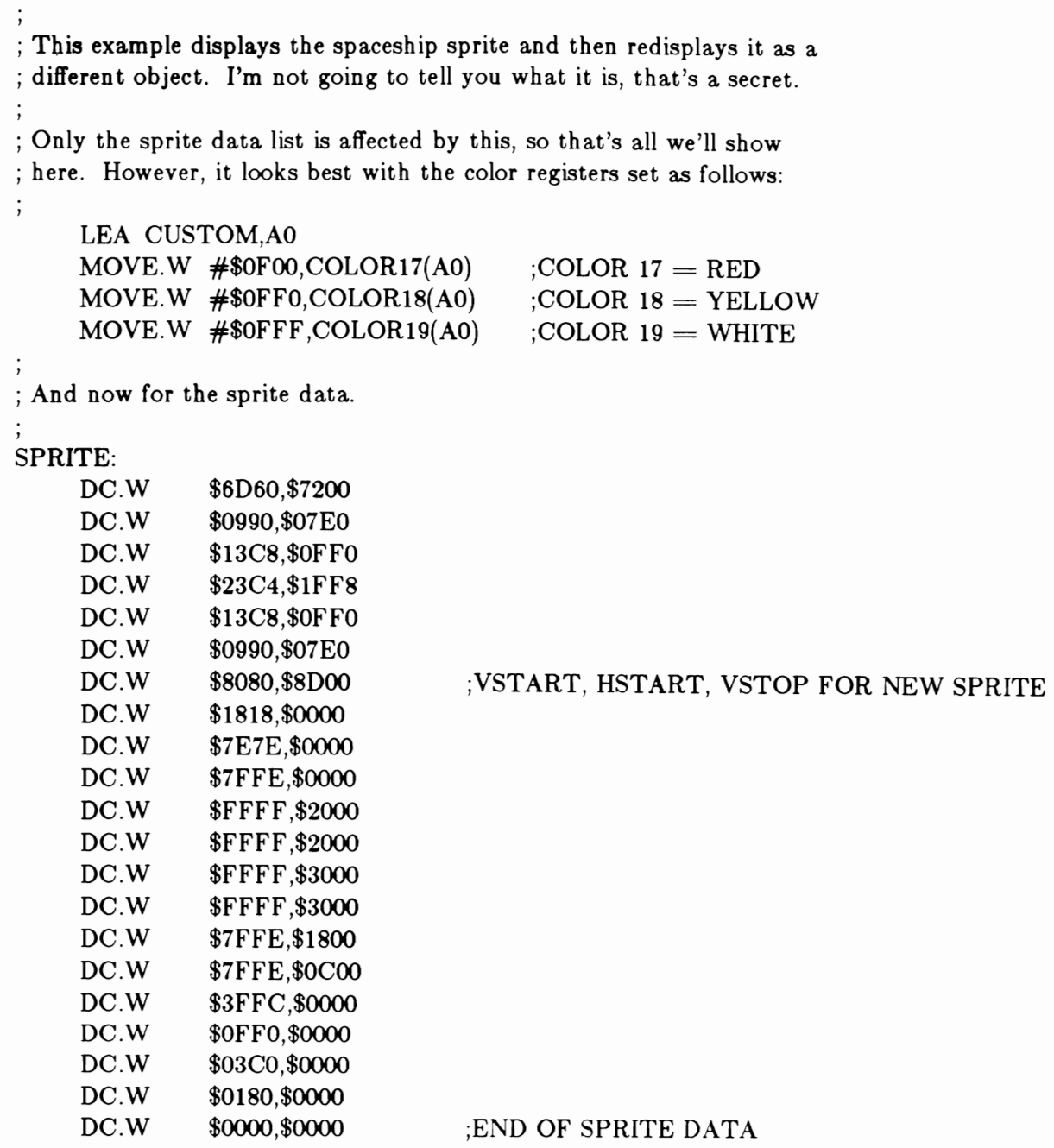

Add the following example to page 4-23 under section 4.8, "Attached Sprites".

, ; The following data structure is for the six color spaceship made with two ; attached sprites.

## SPRITEO:

,

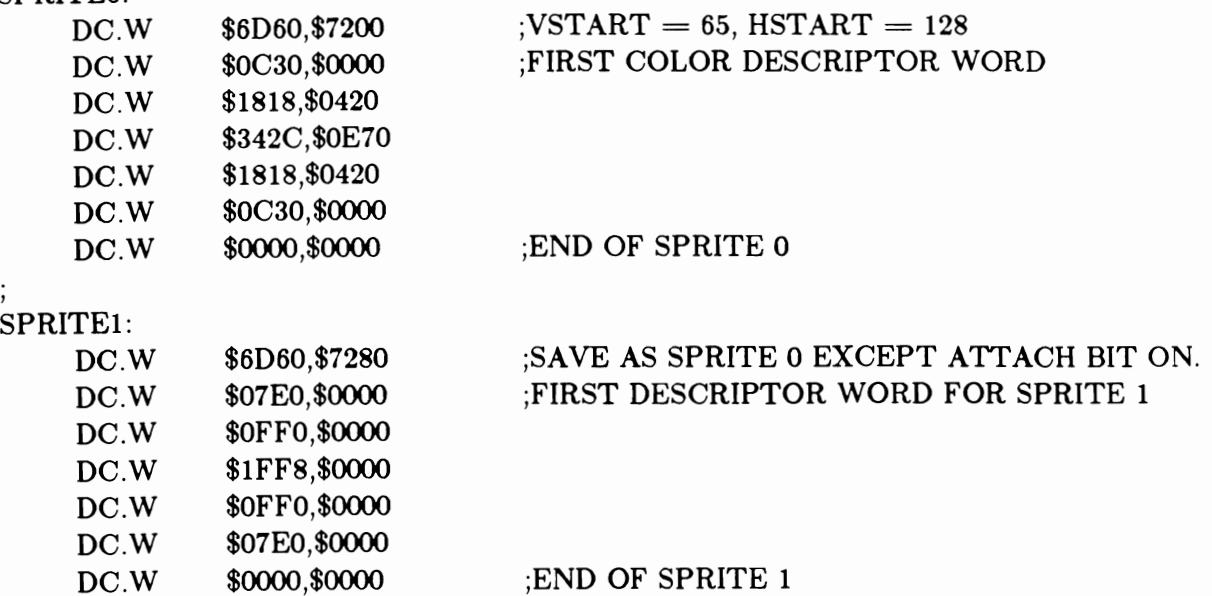

## **Addendum to Chapter 5: Audio Hardware**

## **Audio State Machine**

There is one audio state machine for each channel. See the attached state diagram. The machine has eight states and is clocked at the system clock frequency of 3.58 MHz. Three of the states are basically unused and just transfer back to the idle (000) state. One of the paths out of the idle state is designed for interrupt-driven operation (processor provides data), and the other path is' designed for DMA-driven operation (Agnus provides data).

In interrupt-driven operation, transfer to the main loop (010,011 states) is immediate upon data written by the processor. In the 010 state the upper byte is output, and in the 011 state the lower byte is output. Transitions  $010 \rightarrow 011 \rightarrow 010$ ... occur whenever the period counter counts down to one. The period counter is reloaded at these transitions. As long as the in terrupt is cleared by the processor in time, the machine remains in the main loop. Otherwise, it enters the idle state. Interrupts are generated on every word  $(011\rightarrow010)$  transition.

In DMA-driven operation, transit to the 001 state occurs and DMA requests are sent to Agnus as soon as DMA is turned on. Because of pipelining in Agnus, the first data word must be thrown away. State 101 is entered as soon as this word arrives. A request for the next data word has already gone out. When the data arrives, state 010 is entered and the main loop continues until the DMA is turned off. The length counter counts down once with each word that comes in. When it finishes, a DMA restart request goes to Agnus along with the regular DMA request. This tells Agnus to reset the pointer to the beginning of the table of data. Also, the length counter is reloaded and an interrupt request goes out soon after the length counter finishes (counts to one). The request goes out just as the last word of the waveform starts its output.

DMA requests and restart requests are transferred to Agnus once each horizontal line, and the data comes back about 14 clock cycles (of 280ns) later.

In attach mode, things run a little differently. Attach volume has requests the same as normal operation (on the 011-010) transition). In attach period, a set of requests occurs on the  $010\rightarrow011$ transition. With both attach period and attach volume high, requests occur on both transitions.

One of the consequences of the way this machine works is that if the sampling rate is set much higher than the normal max sampling rate  $\sim$  29 kHz), the two samples in the buffer register will be repeated. If the filter on the Amiga is bypassed and the volume is set to max (40 hex), this feature can be used to make modulated carriers up to 1.79 MHz. The modulation is placed in the memory map, with plus values in the even bytes, and minus values in the odd bytes.

The following list shows the symbols used in the state diagram. Capitals are external signals; small letters are local signals.

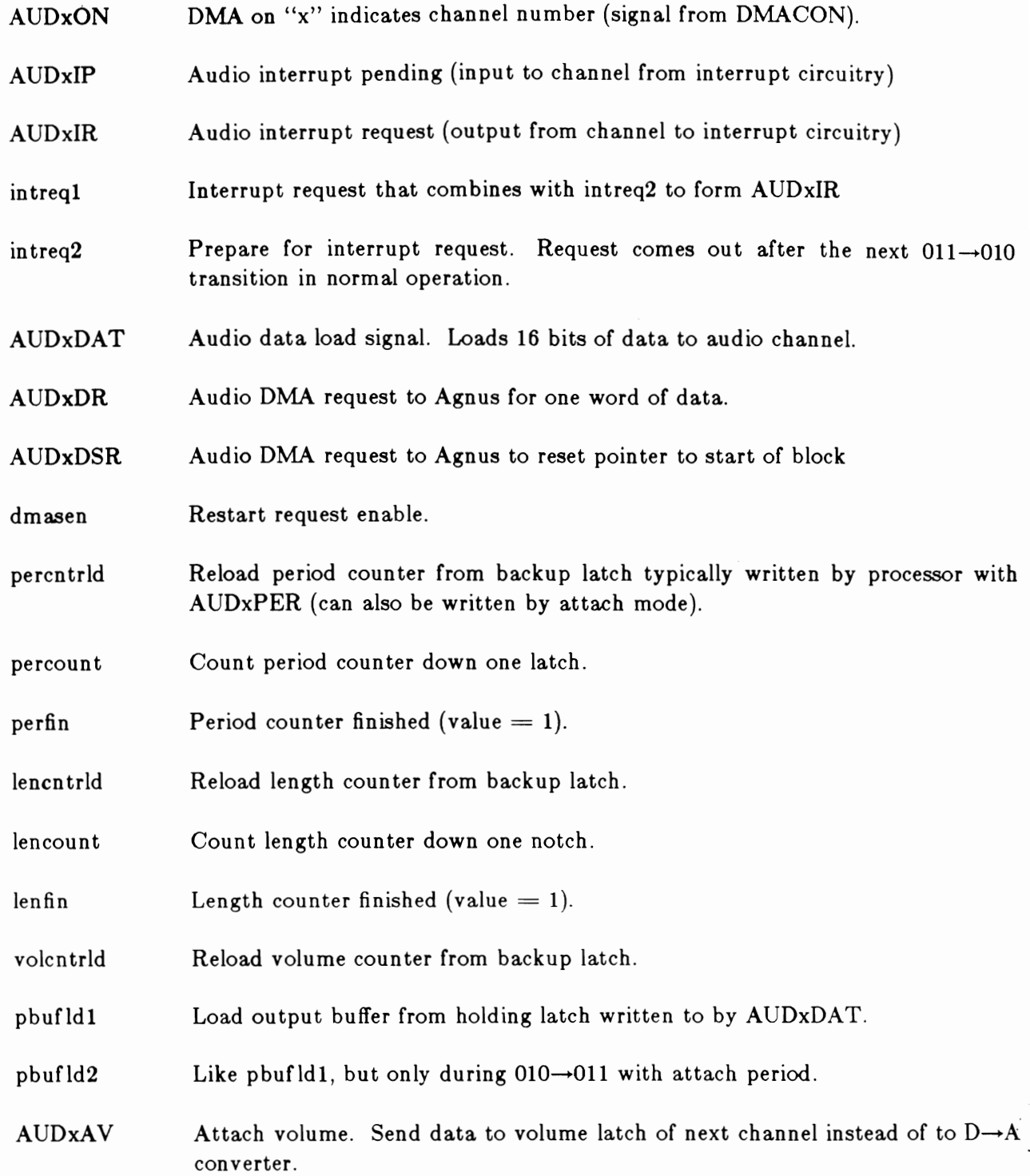

- AUDxAP Attach period. Send data to period latch of next channel instead of to the  $D \rightarrow A$  converter.
- penhi Enable the high 8 bits of data to go to the  $D\rightarrow A$  converter.
- napnav / $AUDxAV$  \* / $AUDxAP$  +  $AUDxAV$  no attach stuff or else attach volume. Condition for normal DMA and interrupt requests.
- sq2,1,O The name of the state flip-flops, MSB to LSB.

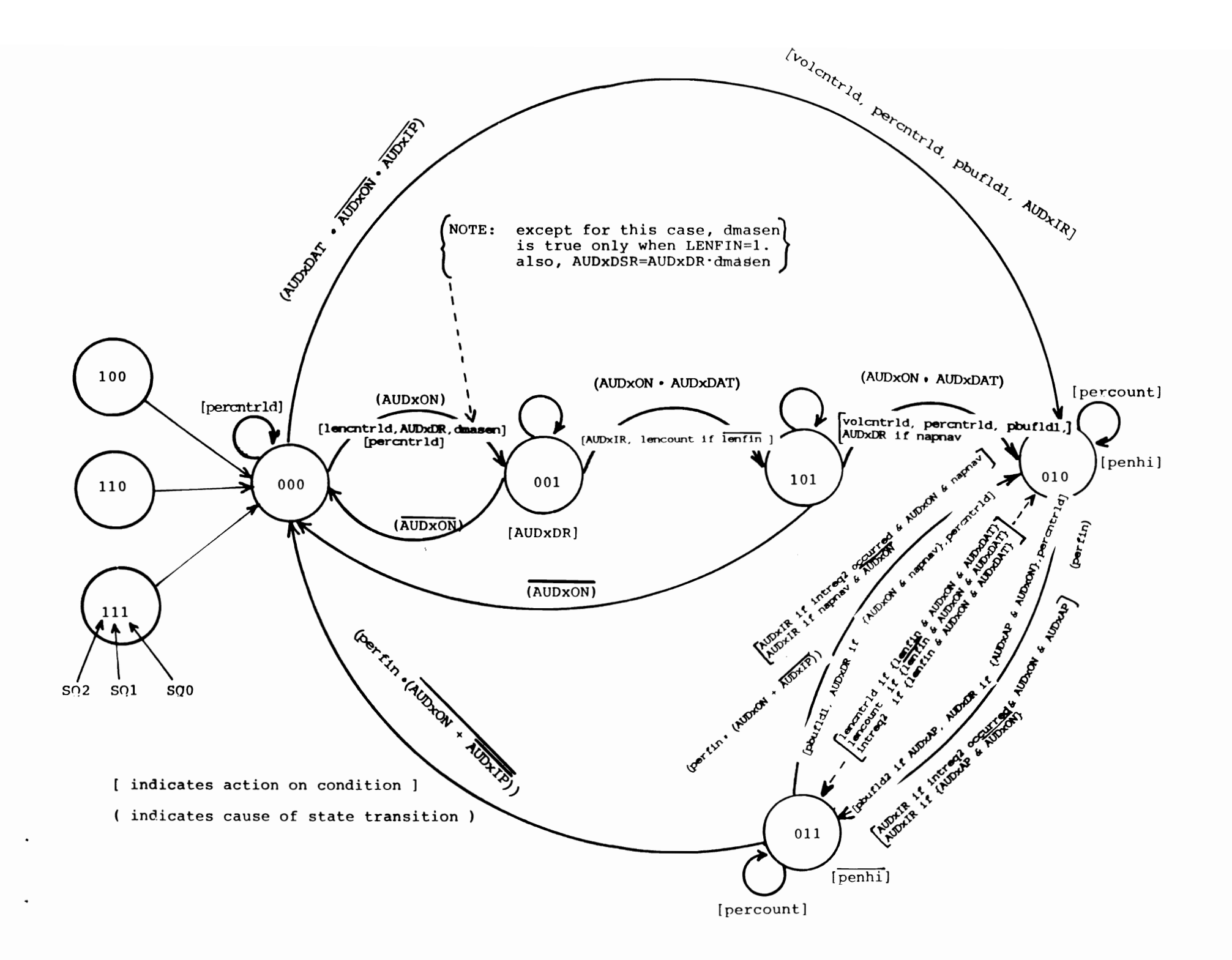

## **Addendum to Chapter 6: Blitter Hardware**

### **Blitter Operations and System DMA**

This section explains how the operation of the blitter affects the performance of the rest of the system. The section covers the following topics:

- o Blitter direct memory access (DMA) priority
- o DMA time slot allocation
- o **Bus** sharing between the 68000 and the bit-plane operations of the blitter and Copper.
- o Effects of different playfield display sizes on sprite display
- o Effects of blitter operation on the 68000's access to memory

## **1. Blitter DMA Priority**

The blitter performs its various data fetch, modify, and store operations through a DMA sequence. It shares memory access with other devices in the system. In a system **like** the Amiga that uses a lot of DMA there must be some control over the priority of the accessing devices. A device's priority indicates its importance relative to other devices. The list below shows the order of priority for DMA operations, from highest priority to lowest.

- $\circ$  Disk DMA-handles communications with the disk
- $o$  Audio DMA $-$ produces the sound
- o Bit-plane DMA--produces the static display
- o Sprite DMA-produces the dynamic display
- o Copper-display-synchronized coprocessor
- o Blitter-data copying and line drawing device

o 68000 microprocessor-central processor

The first four devices in the list all have the same priority. If a disk DMA cycle is missed, some disk data is lost. If an audio cycle is missed, noise is added to the audio output. In displays (bitplane or sprite), there may be flashes or other in terruptions on-screen. None of these situations are desirable and are avoided by making all of these devices priority 1. Under certain circumstances, however, the bit-plane DMA will take priority over sprite DMA.

Each of the first four devices in the list is specifically allocated a group of time slots during each horizontal scan of the video beam. If the device does not specifically request to use one of its allocated time slots, the slot is open for other uses.

The Copper has the next priority because it is designed as a display-synchronized coprocessor. It has to perform its operations at the same time during each display frame to remain synchronized with the display beam sweeping across the screen.

At the bottom of the list come the blitter and the 68000, in that order. The blitter is optimized for data copying, modifying, and line drawing operations. It performs these kinds of operations much faster than the 68000 could perform them. It is, therefore, given a higher priority than the processor so that it can do its job in the most efficient manner.

## **2. DMA Time Slot Allocation**

During a horizontal scan line (about 63 microseconds), there are 227.5 "color-clocks". A color clock is the basic timing interval for memory access within this system and amounts to approximately 280 ns.

This interval of 227.5 color clocks includes both display time and non-display time on a horizontal line. Of this total time, there are 226 possible memory access cycles at 280 ns each to be allocated to the various devices that need memory access.

Each of the first four time slots in the list below is assigned at one of the odd-numbered slots available. This assignment was made to allow maximum bus utilization by the 68000 (as shown in the section titled "Bit-Plane/Processor Bus Sharing"). The even-numbered slots can be used by the Copper, blitter, or 68000.

Here is the time-slot allocation per horizontal line:

o 4 cycles for memory refresh

- o 3 cycles for disk DMA
- o 4 cycles for audio DMA (2 bytes per channel)
- o **16** cycles for sprite DMA (2 words per channel)
- o 80 cycles for bit-plane DMA (even and/or odd according to the display size used)

The figures on the following pages show one complete horizontal scan line and how the clock cycles are allocated.

# - DMA Time **Slot Allocation I** Horizontal line

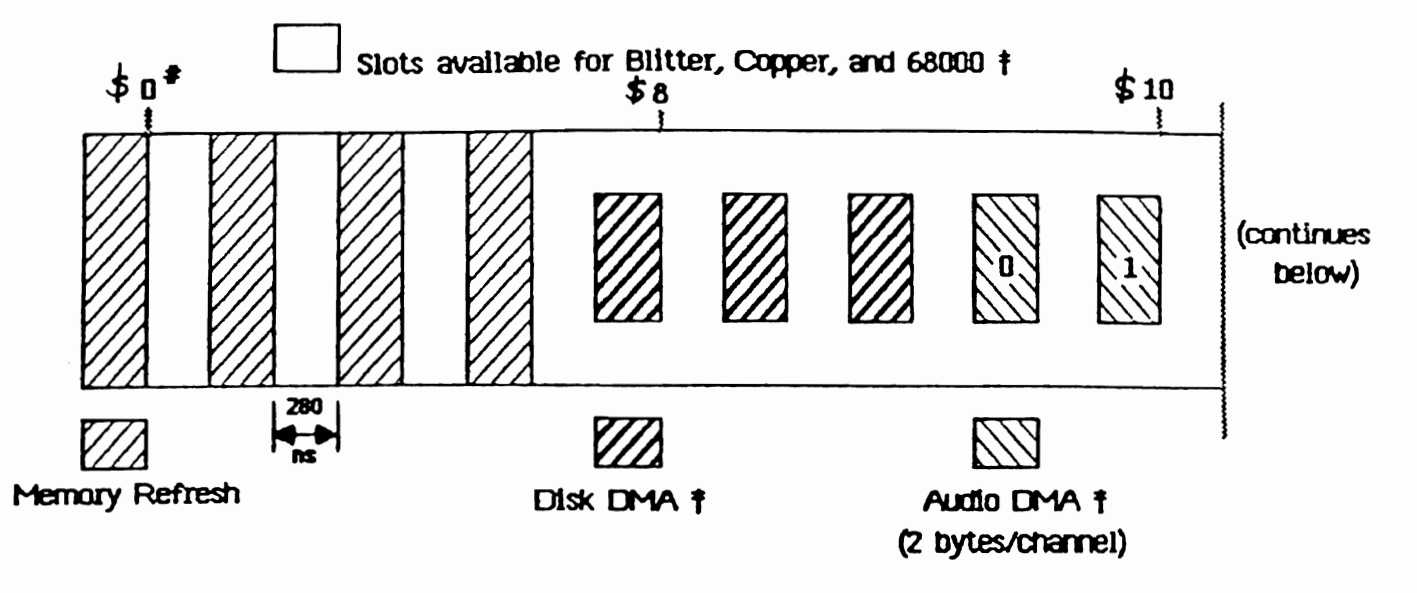

t These operations only take slots if the associated operation is being performed

Note: Copper Data Move instructions require 4 slots.<br>Copper Wait instructions require 6 slots.

# This cycle 0 appears to exclude one of the memory refresh cycles. This Is rot the case.

Actual system hardware demands certain specific values for data fetch start and display start. Therefore this timing chart has been "adjusted" to match those requirements.

\$ Indicates a hex number.

Blitter 4

## DMA Time Slot Allocation / Horizontal line (cont'd)

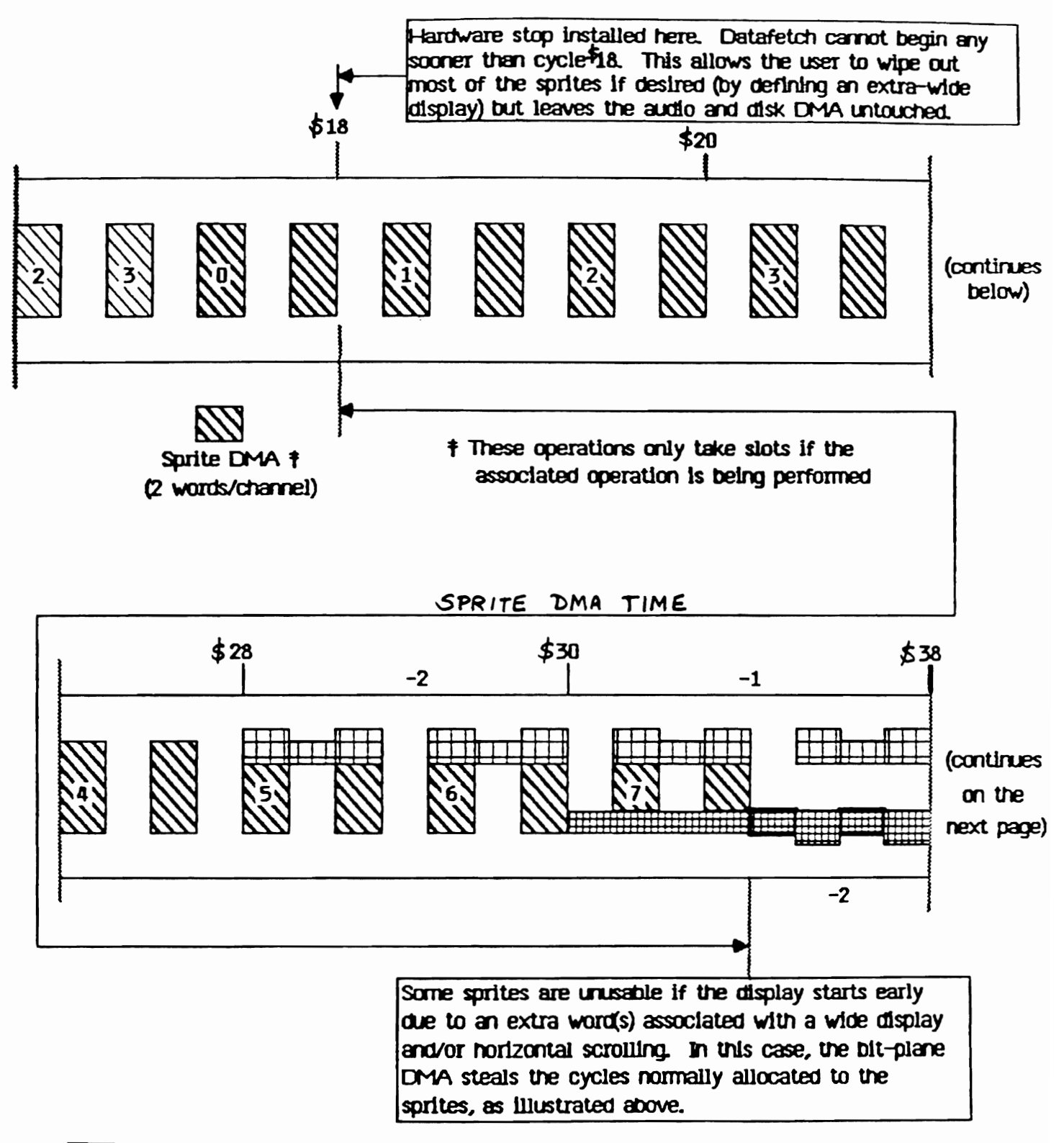

I

320 mode Bit-Plane DMA, by plane t

640 mode Bit-Plane CMA, by plane  $\dagger$ 

## DMA Time Slot Allocation / Horizontal line (cont'd)

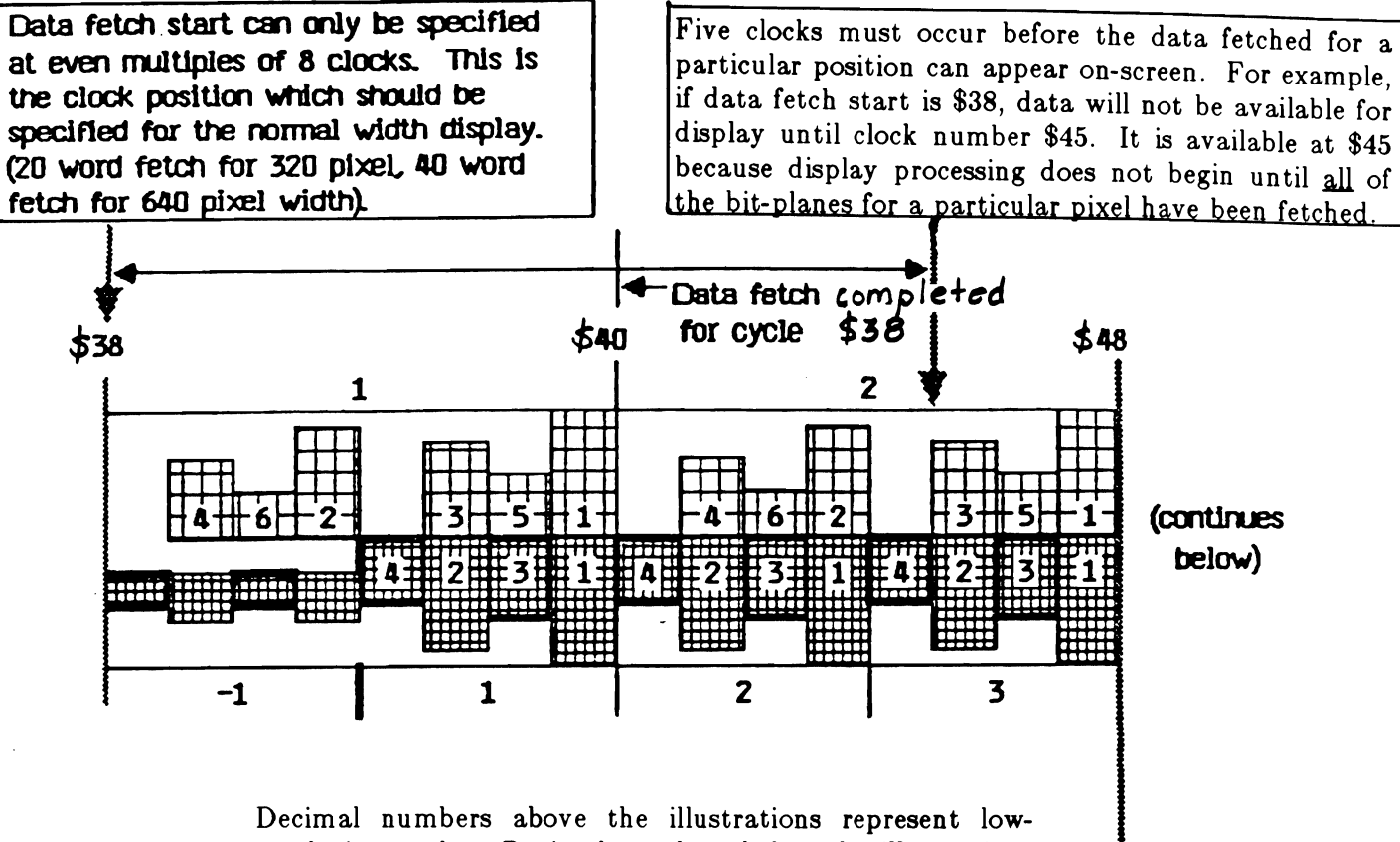

resolution cycles. Decimal numbers below the illustrations represent high-resolution cycles. Negative numbers indicate the start of data fetch for displays that are larger than normal.

Decimal numbers inside the illustrations represent the bitplane for which the data is being fetched.

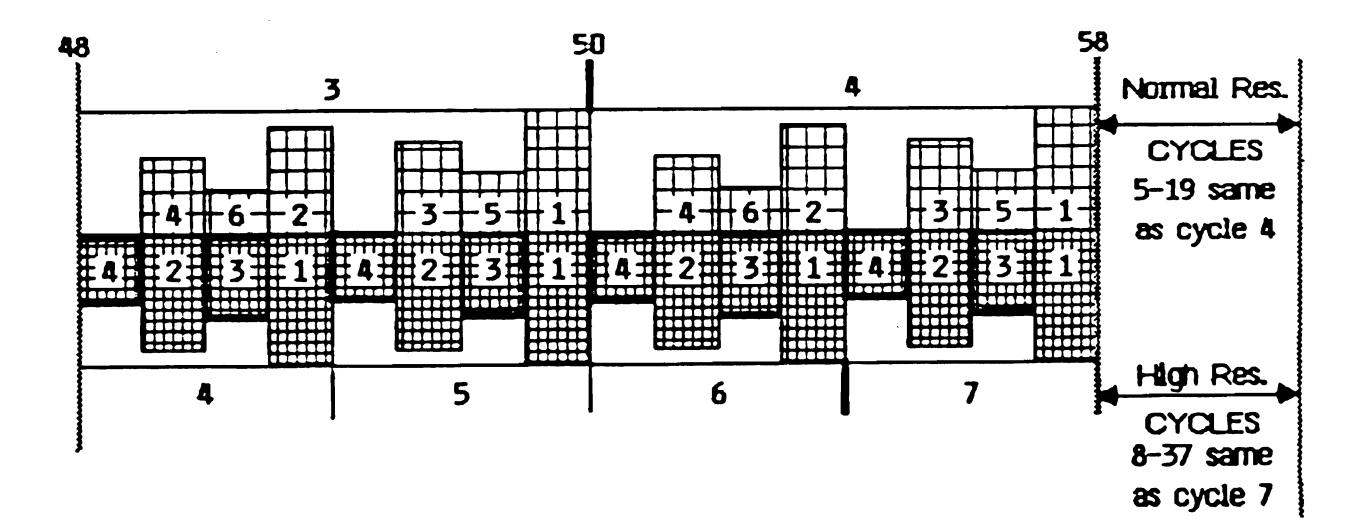

## DMA Time Slot Allocation / Horizontal line (cont'd)

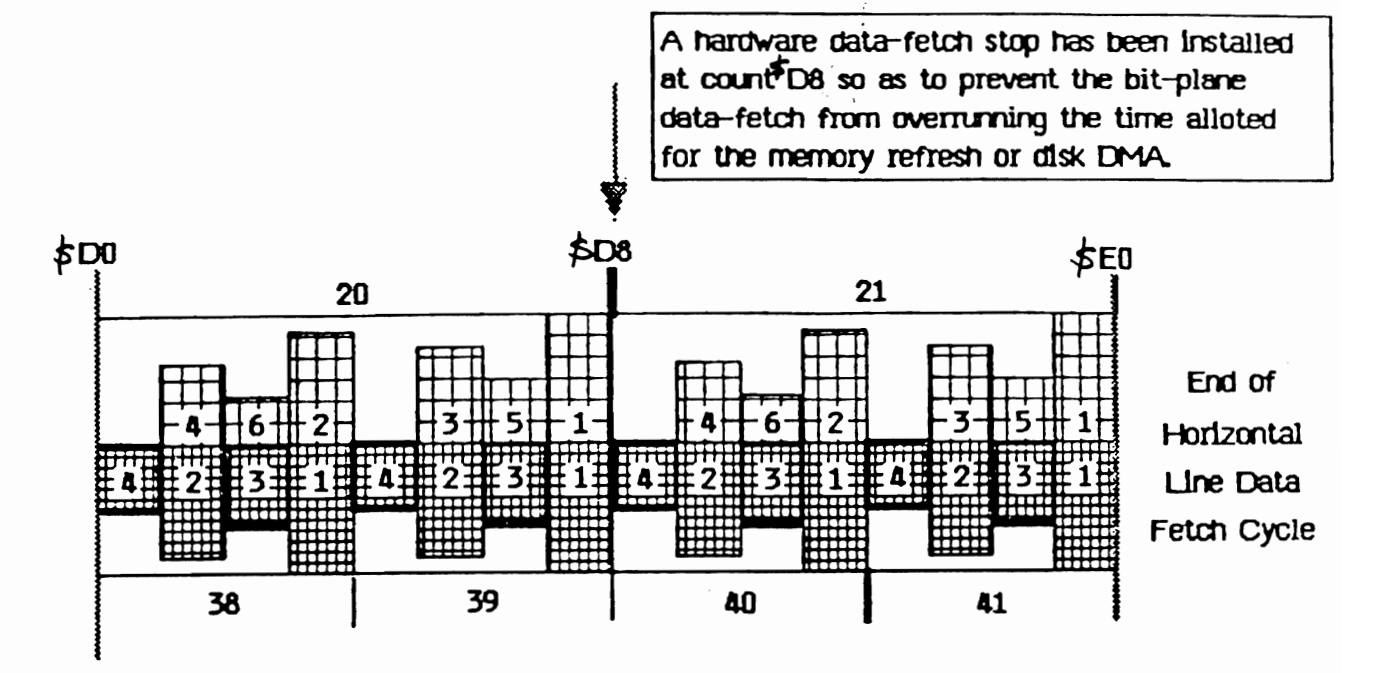

## **3. Bit-Plane/Processor Bus Sharing**

The memory access cycles are interleaved to allow the 68000 processor to operate at close to its maximum speed. The 68000 spends about half of a complete processor instruction time doing internal operations and the other half accessing memory. Therefore, if the 68000 is given each alternate 280 ns memory cycle, it will appear to the 68000 that it has the memory all of the time and it will run at full speed.

Not all of the 68000 instructions allow this even-cycle allocation to mate perfectly all of the time. If it doesn't, the processor will have to wait until its next memory slot is available before continuing. Most 68000 instructions do not cause cycles to be missed, so it will run at full speed most of the time if there is no blitter DMA interference.

The following figure illustrates the normal cycle of the 68000.

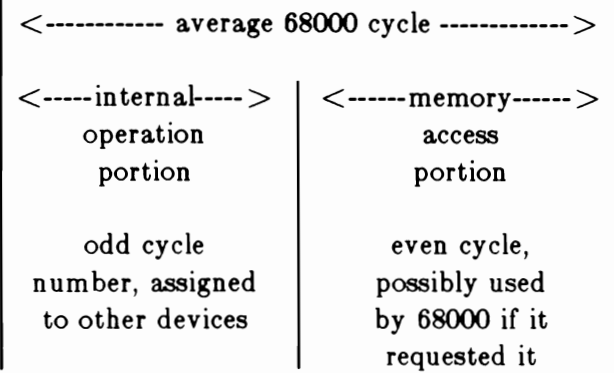

If there are 4 or less low-resolution bit-planes, then the 68000 can be granted each alternate memory cycle (if it is ready to ask for the cycle and is the highest priority item at the time). However, if there are more than 4 bit-planes, the bit-plane DMA will begin to steal cycles from the 68000 during the display time.

The following figure illustrates the time slots (each 280 ns) that will be taken by bit-plane DMA during the display time (160 slots out of 227 for each horizontal line for a 320-pixel, low-resolution display) for a 6-bit-plane display. As you will see from the figure, the bit-plane steals 50% of the open slots that the processor might have used if there were only 4 bit-planes displayed.

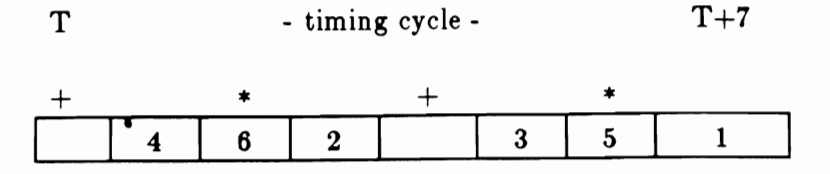

- an open memory slot that the 68000 might use
- a slot that cannot be used by the 68000 due to added bit-plane DMA

If you specify 4 high-resolution bit-planes (640 pixels wide), bit-plane DMA needs *all* of the available memory time slots during the display time just to grab the 40 data words for each line of the 4 bitplanes (40 X  $4 = 160$  time slots). This effectively locks out the 68000 (as well as the blitter or Copper) from any memory access during the actual period of the display.

The following figure shows how the time slots are allocated for high-resolution bit-planes.

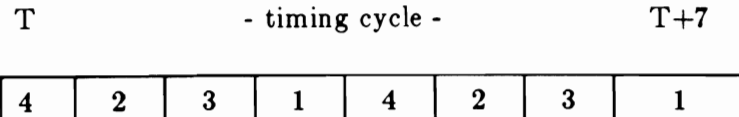

## **4. Effects of Different Display Sizes**

The normal, full-sized screen consists of 320 pixels for low-resolution mode or 640 pixels for highresolution mode. This means that either 20 or 40 words will be fetched during the horizontal line display time.

When you want to scroll either or both playfields, one extra data word per line must be fetched from the memory. This extra word provides the pixels that will show on-screen as scrolling occurs.

Screen size is adjustable (see the descriptions of DIWSTRT, DIWSTOP, and DDFSTRT in Chapter 3, "Play field Hardware". Bit-plane DMA takes precedence over sprite DMA. Therefore, larger screens may block out one or more of the highest-numbered sprites, especially with scrolling.

## **5. Effects of Blitter Operation**

As mentioned above, the blitter normally has a higher priority than the processor for DMA cycles. There are certain cases, however, where the blitter and the 68000 will share memory cycles. The blitter uses every cycle. If given the chance, it would steal every available memory cycle. Display, disk, and audio DMA take precedence, so the blitter cannot block them from bus access. Depending on the state of the setting of the blitter DMA mode bit, commonly referred to as the "blitternasty" bit, the processor may not be so lucky. This bit is called BLTPRI (for "blitter has priority over processor") and is in register DMACONW.

If BLTPRI is a 1, the blitter will hang on to the bus for every available memory cycle. In the nondisplay time (horizontal blanking interval), this could potentially be every single cycle. Even in blitter-nasty mode, there may be cases when you can grant a few cycles to the 68000. Even though the blitter would seem to be acting as a bus-hog, there are data windows that occur during certain blitter operations when the blitter is doing something internally rather than on the bus. These cycles are part of the basic operating sequence of the blitter itself.

If BLTPRI is a 0, the DMA manager will monitor the 68000 cycle requests. If the 68000 is unsatisfied for three consecutive memory cycles, the blitter will release the bus for 1 cycle.

The DMA manager knows when these cycles of the blitter are about to occur and will release them to the 68000 if it is waiting for memory access. Blitter-nasty mode doesn't *prevent* the 68000 from executing instructions, but it surely slows it down.

Table 1 shows all of the possible operating modes of the blitter along with the distribution of the memory access windows within its operation. The table shows three words of a blit (the first, any middle, and the last) and how the bus activity occurs for this sequence. The following conventions are used:

- o A, B, and C stand for the sources.
- o D stands for the destination.
- o AO is the first memory word fetch; Al is any middle memory word fetch; A2 is the last memory word fetch.
- o An asterisk (\*) following a source name indicates an internal cycle used for that source; the cycle does no data fetch. For these functions, the cycle fetch columns have blank spaces that indicate open memory cycles where some other device can access the bus. Thus functions such as item 3, ABC $\ast$ ->D can be read as AB->D.
- 0 Z stands for a no-data.-stored case (no destination).
- o (f) stands for fill and (n) stands for no-fill, if the use of fill makes a difference.

Table 1: Blitter Memory Bus Activity

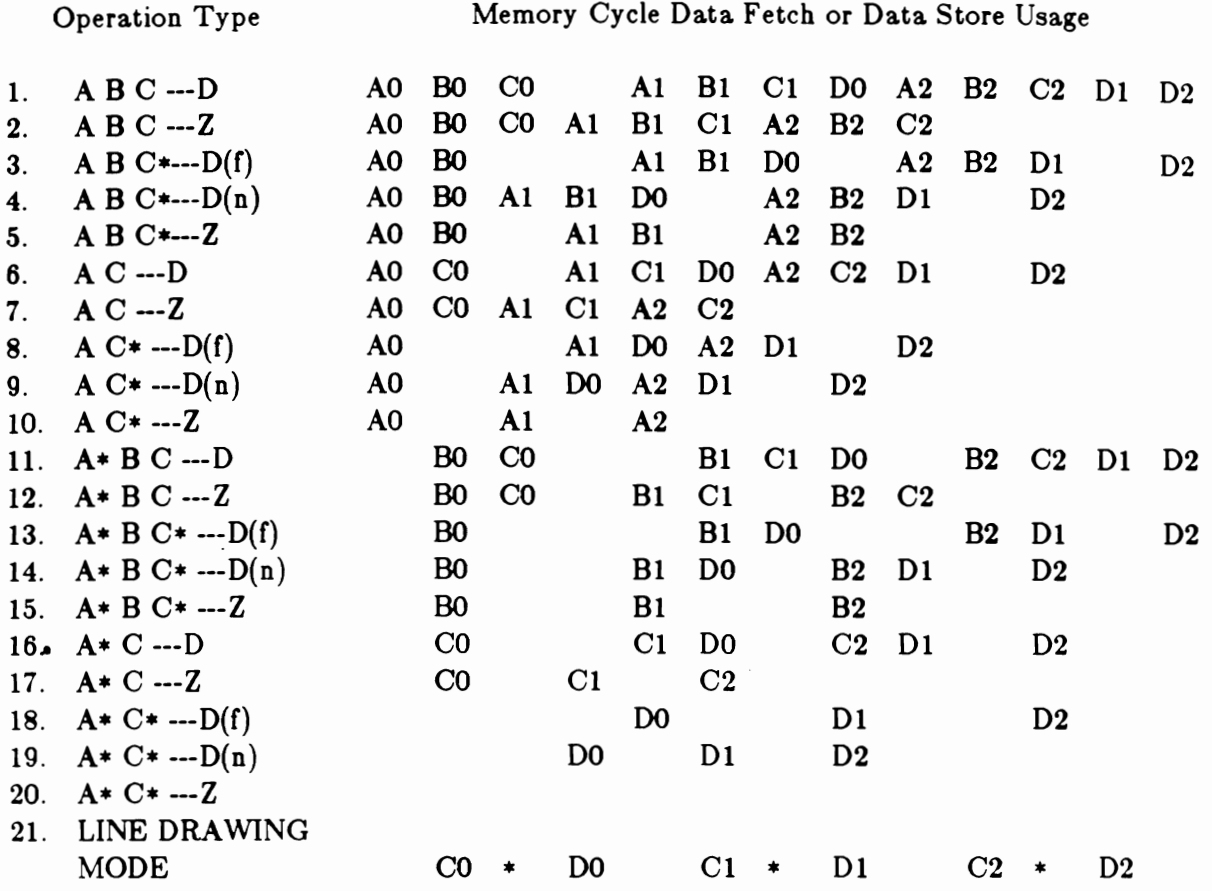

Notes for Table 1:

- a. Function 9 is a block move only when both shift values are o. Use function 14 if either shift value is nonzero.
- b. Function 10 is a zero test; function 19 is a constant fill.
- c. Function 21 is for line drawing. The cycles marked with \* are not used by the blitter but are not released to the system. Sorry.

d. Functions 11, 13, 14, and 16 have special restraints when source and data overlap. During some priority overrides, the order of data fetch and store will be reversed. When using these functions with overlapping source and data, the overlap must be greater than two words. Otherwise, you risk overwriting your source data.

### APPENDIX F Amiga Hardware Manual

This appendix contains information about the 8520 peripheral interface adapters .

•••••••••••••••••••••••••••••••••••••••••••••••••••••••••••••••••••••

#### QUI CK REFERENCE

### BRIEF ADDRESS MAP FOR 8520'S

The system hardware selects the 8520's (aka CIA's) when the upper three address bits are 101.

Furthermore, CIM is selected when Al2 is low, Al3 high; CIAB is selected when Al2 is high, Al3 low.

You can use either byte or word addresses to access the 8520's. For byte access (seems to be the usual case), AO must be 0 for CIM, 1 for CIAB. For word access, CIAB communicates on data bits 15"8; CIM communicates on data bits 7-0. (AO is always 0 for word access, naturally) .

Address bits All, AlO, A9, and A8 are used to specify which of the 16 internal registers you want to access. This is indicated by "r" in the address.

All other bits are don't cares. So, CIAA is selected by the following All other bits are don't cares: bo, only is selected<br>binary address: 101x xxxx xx01 rrrr xxxx xxx0. CIAB address: 101x xxxx xx10 rrrr xxxx xx1

With future expansion in mind, we have decided on the following addresses:  $CIAA = BEEr01$ ;  $CIAB = BEDr00$ .

### CIAB Address Map

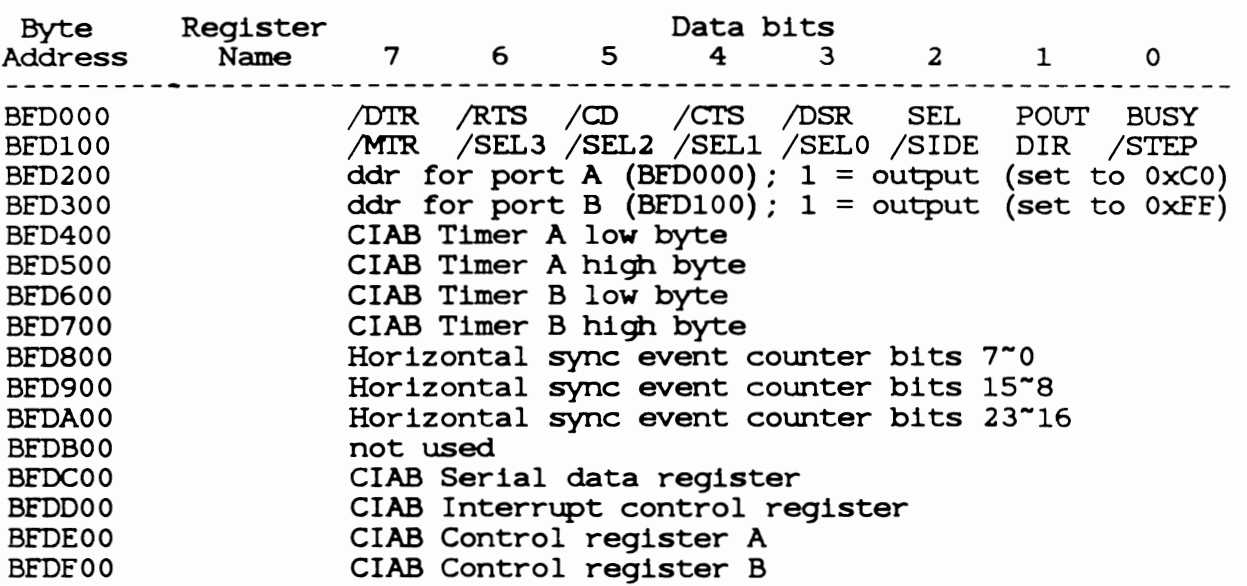

Note: CIAB can generate INT6.

CIAA Address Map

 $\bullet$ 

 $\ddot{\phantom{1}}$ 

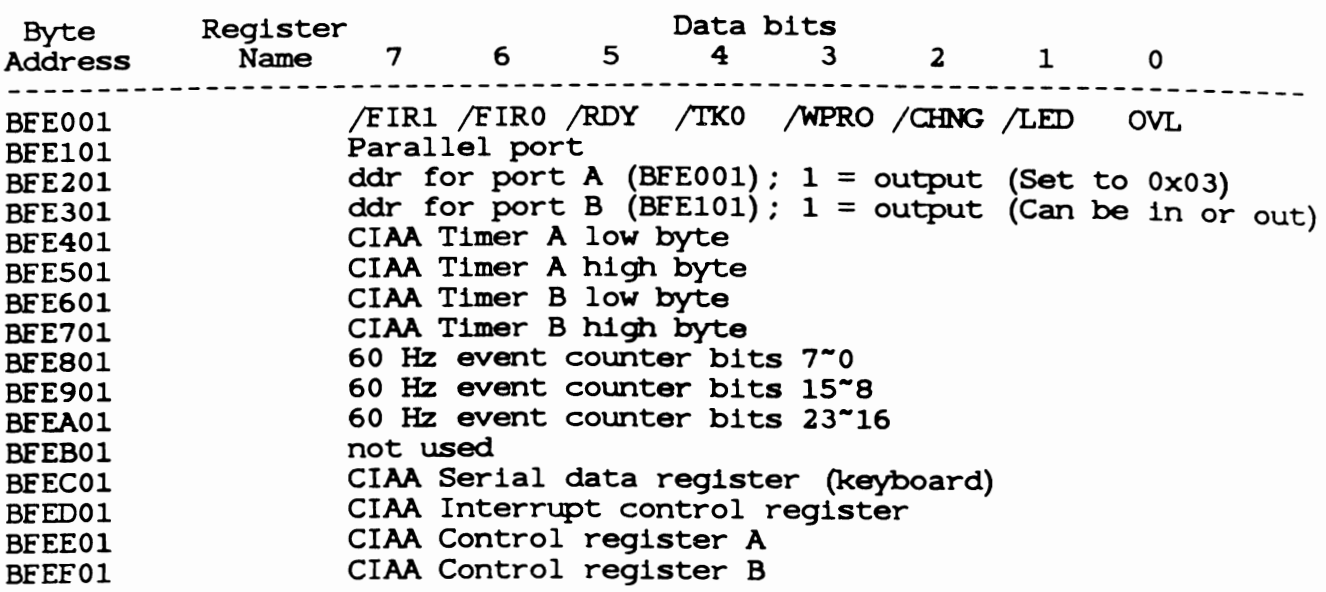

Note: CIAA can generate INT2.

\*\*\*\*\*\*\*\*\*\*\*\*\*\*\*\*\*\*\*\*\*\*\*\*\*\*\*\*\*\*\*\*\*\*\*\*\*\*\*\*\*\*\*\*\*\*\*\*\*\*\*\*\*\*\*\*\*\*\*\*\*\*\*\*\*\*\*\*\*\*\*\*

INTERFACE SIGNALS

Clock Input

The 02 clock is a TTL compatible input used for internal device operation and as a timing reference for communicating with the system data bus.

CS - Chip Select Input

The CS input controls the activity of the 8520. A low level on CS while 02 is high causes the device to respond to signals on the R/W and address (RS) lines. A high on CS prevents these lines from controlling the 8520. The CS line is normally activated (low) at 02 by the appropriate address combination.

R/W - Read/Write Input

The R/W signal is normally supplied by the microprocessor and controls the direction of data transfers of the 8520. A high on R/W indicates a read (data transfer out of the 8520), while a low indicates a write (data transfer into the 8520) .

RS3-RS0 - Address Inputs<br>-----------------------

The address inputs select the internal registers as described by the Register Map.

DB7-DBO - Data Bus Inputs/Outputs ---------------------------------

The eight data bus output pins transfer information between the 8520 and the system data bus. These pins are high impedance inputs unless CS is low and R/W and 02 are high, to read the device. During this read, the data bus output buffers are enabled, driving the data from the selected register onto the system data bus.

IRQ - Interrupt Request Output ------------------------------

IRQ is an open drain output normally connected to the processor interrupt input. An external pull-up resistor holds the signal high, allowing multiple IRQ outputs to be connected together. The IRQ output is normally off (high impedance) and is activated low as indicated in the functional description.

RES - Reset Input

<sup>A</sup>low on the RES pin resets all internal registers. The port pins are set as inputs and port registers to zero (although a read of the ports will return all highs because of passive pull-ups) . the timer control registers are set to zero and the timer latches to all ones. All other registers are reset to zero.

REGISTER MAP

-------------

Each 8520 has 16 registers which you may read or write. Here is the list of registers and the access address of each within the memory space dedicated to the 8520:

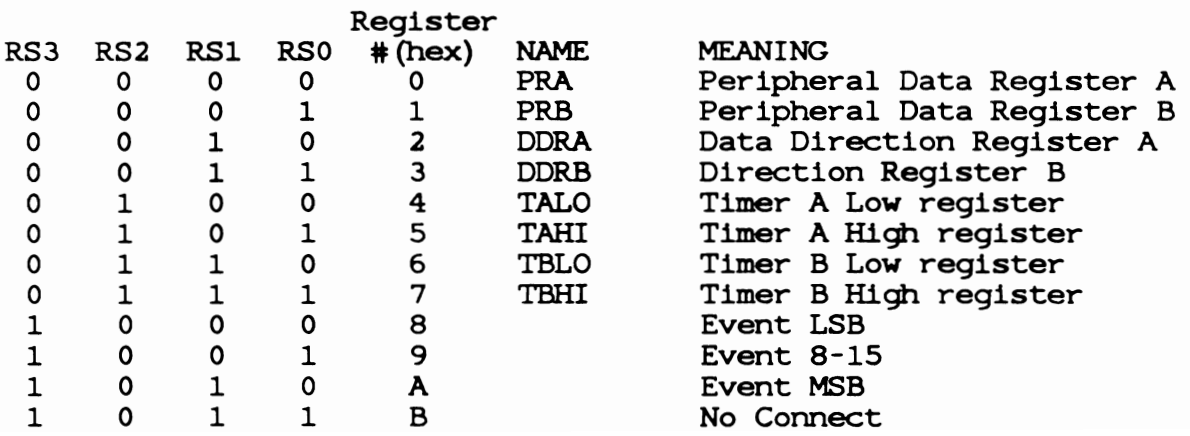

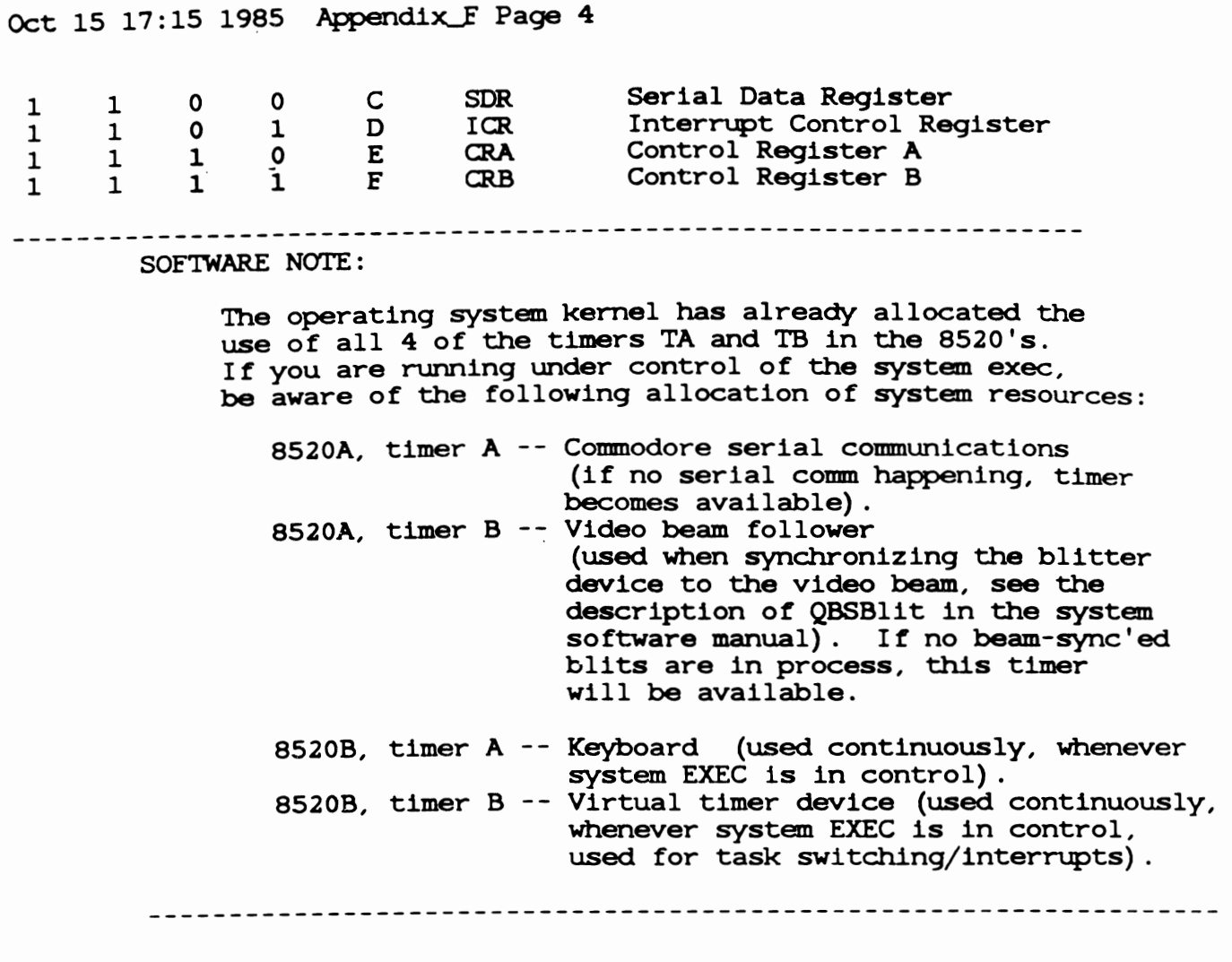

REGISTER NAMES

 $\bullet$  -  $\bullet$  -  $\bullet$  -  $\bullet$  -  $\bullet$ 

The names of the registers within the 8520's are as follows. The address The names of the registers within the 6520's are as forrows<br>at which each is to be accessed is given here in this list.

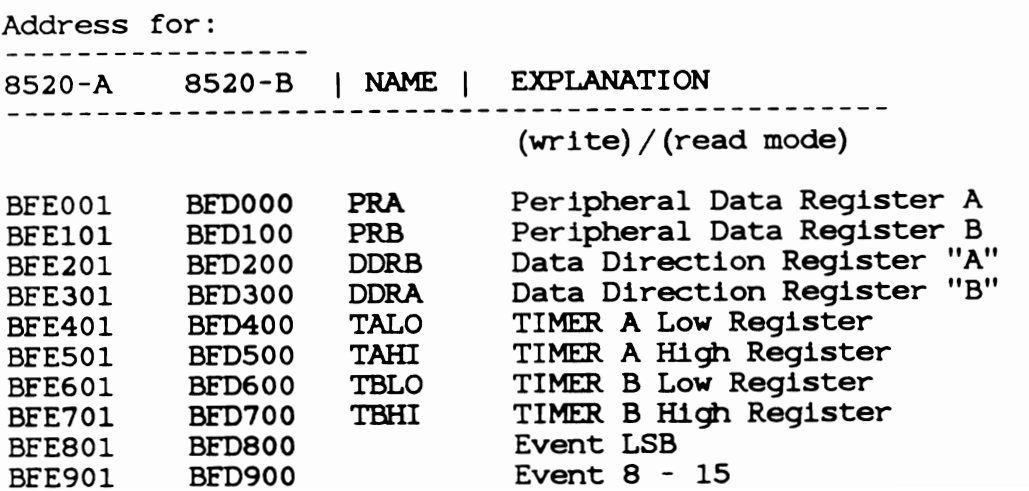

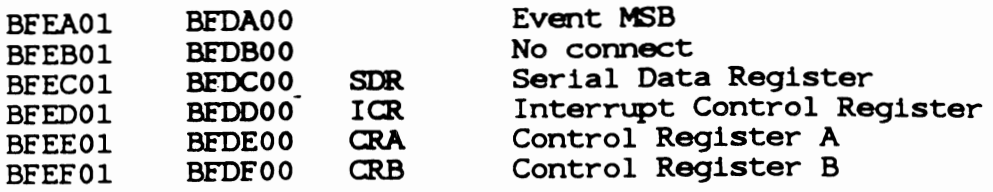

REGISTER FUNCTIONAL DESCRIPTION:<br>---------**-**---------------------

### I/O PORTS (PRA, PRB, DDRA, DDRB)

Ports A and B each consist of an 8-bit Peripheral Data Register (PR) and an 8-bit data direction register (DDR). If a bit in the DDR is set to a 1, the corresponding bit position in the PR becomes an output. If a DDR bit is set to a  $0$ , the corresponding PR bit is defined as an input.

When you READ a PR register, you read the actual current state of the I/O pins (PAO-PA7, PBO-PB7, regardless of whether you have set them to be inputs or outputs.

Ports A and B have passive pull-up devices as well as active pull-ups, providing both CMOS and TTL compatibility. Both ports have two TTL load drive capability.

In addition to their normal I/O operations, ports PB6 and PB7 also provide timer output functions.

#### HANDSHAKING

Handshaking occurs on data transfers using the PC output pin and the FLAG input pin. PC will go low on the third cycle after a Port B access. This signal can be used to indicate "data ready" at PORT B or "data accepted" from PORT B. Handshaking on l6-bit data transfers (using both ports A and B) is possible by always reading or writing PORT A first. FLAG is a negative edge sensitive input which can be used for receiving the PC output from another 8520, or as a general purpose interrupt input. Any negative transition on FLAG will set the FLAG interrupt bit.

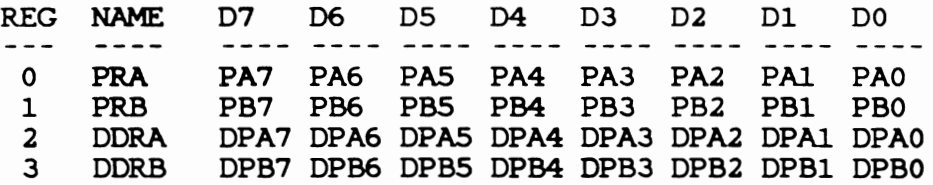

### INTERVAL TIMERS (TIMER A, TIMER B)

Each interval timer consists of a 16-bit read-only Timer Counter and a 16-bit write-only Timer Latch. Data written to the timer is latched into the Timer Latch, while data read from the timer

is the present contents of the Timer Counter.

The latch is also called a prescalar in that it represents the countdown value which must be counted before the timer reaches an underflow (no more counts) condition. This latch (prescalar) value is a divider of the input clocking frequency.

The timers can be used independently, or linked for extended operations. Various timer operating modes allow generation of long time delays, variable width pulses, pulse trains, and variable frequency waveforms. Utilizing the CNT input, the timers can count external pulses or measure frequency, pulse width, and delay times of external signals.

Each timer has an associated.control register, providing independent control over each of the following functions:

### START/STOP

A control bit allows the timer to be started or stopped by the microprocessor at any time.

### PB On/Off

A control bit allows the timer output to appear on a PORT B output line (PB6 for timer A and PB7 for timer B). This function over-rides the DDRB control bit and forces the appropriate PB line to become an output.

### Toggle/Pulse

A control bit selects the output applied to PORT B while the PB On/Off bit is ON. On every timer underflow, the output can either toggle or generate a single positive pulse of one cycle duration. The Toggle output is set high whenever the timer is started, and set low by RES.

One-Shot/Continuous

A control bit selects either timer mode. In one-shot mode, the timer will count down from the latched value to zero, generate an interrupt, reload the latched value, then stop. In continuous mode, the timer will count down from the latched value to zero, generate an interrupt, reload the latched value, and repeat the procedure continuously.

In one-shot mode, a write to Timer Hlgh (register 5 for Timer A, register 7 for Timer B) will transfer the timer latch to the counter and initiate counting regardless of the start bit.

Force Load

A strobe bit allows the timer latch to be loaded into the timer counter at any time, whether the timer is rurming or not.

### INPUT MODES

Control bits allow selection of the clock used to decrement the timer. TIMER A can count 02 clock pulses or external pulses applied to the CNT pin. TIMER B can count 02 pulses, external CNT pulses, TIMER A underflow pulses, or TIMER A underflow pulses while the CNT pin is held high.

The timer latch is loaded into the timer on any timer underflow, on a force load, or following a write to the high byte of the prescalar while the timer is stopped. If the timer is running, a write to the high byte will load the timer latch, but not reload the counter.

### BIT NAMES on READ-register

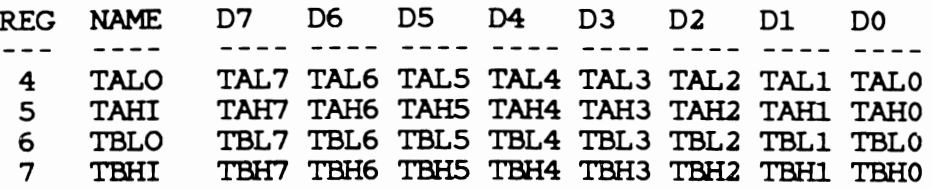

### BIT NAMES on WRITE-register

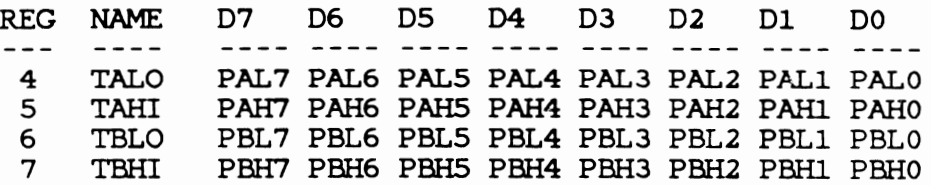

### TIME OF OAY CLOCK

TOO cons1sts of a 24-bit binary counter. Positive edge transitions on this pin cause the binary counter to increment. The TOD pin has a passive pull-up on it.

A programmable ALARM is provided for generating an interrupt at a desired time. The ALARM registers are located at the same addresses as the corresponding TOD registers. Access to the ALARM is governed by a Control Register bit. The ALARM is write-only: any read of a TOO address will read time regardless of the state of the ALARM access bit.

A specific sequence of events must be followed for proper setting and reading of TOD. TOD is automatically stopped whenever a write to the register occurs. The clock will not start again until after a write to the LSB Event Register. This assures that TOD will always start at the desired time.

Since a carry from one stage to the next can occur at any time with respect to a read operation, a latching function is included to keep all Time Of Day information constant during a read sequence. All TOD registers latch on a read of MSB Event and remain latched until after a read of LSB Event. The TOD clock continues to count when the output registers are latched. If only one register is to be read, there is no carry problem and the register can be read "on the  $fly''$ provided that any read of MSB Event is followed by a read of LSB Event to disable the latching.

> BIT NAMES for WRITE TIME/ALARM or READ TIME REG NAME ---- $- - -$ LSB Event E5 8 E7 E6 E4 E3 E2 E1 EO Event 8-15 E15 E14 E13 E12 E11 E10 E9 9 E8 E23 E22 E21 E20 E19 E18 E17 E16 A MSB Event WRITE

 $CRB7 = 0$  $CRB7 = 1$  ALARM

### SERIAL PORT (SDR)

The serial port is a buffered, 8-bit synchronous shift register. A control bit selects input or output mode.

INPUI' MODE

In input mode, data on the SF pin is shifted into the shift register on the rising edge of the signal applied to the CNT pin. After 8 CNT pulses, the data in the shift register is dumped into the Serial Data Register and an interrupt is generated.

### OUTPUT MODE

In the output mode, TIMER A is used as the baud rate generator. Data is shifted out on the SF pin at 1/2 the underflow rate of TIMER A. The maximum baud rate possible is 02 divided by 4, but the maximum usable baud rate will be determined by line loading and the speed at

which the receiver responds to input data.

To begin transmission, you must first set up TIMER A in continuous mode, and start the timer. Transmission will start following a write to the and start dis these remembers where removering a write to die an output on the CNT pin. The data in the Serial Data Register will be loaded into the shift register, then shifted out to the SP pin when a CNT pulse occurs. Data shifted out becomes valid on the next falling edge of CNT and remains valid until the next falling edge.

After 8 CNT pulses, an interrupt is generated to indicate that more data can be sent. If the Serial Data Register was reloaded with new information prior to this interrupt, the new data will automatically be loaded into the shift register and transmission will continue.

If no further data is to be transmitted after the 8th CNT pulse, CNT will return high and SP will remain at the level of the last data bit transmitted.

SDR data is shifted out MSB first. Serial input data should appear in this same format.

### BIDlREcrIONAL FEATURE

The bidirectional capability of the Serial Port and CNT clock allows many 8520's to be connected to a common serial communications bus on which one 8520 acts as a master, sourcing data and shift clock, while all other 8520 chips act as slaves. Both CNT and SP outputs are open drain to allow such a common bus. Protocol for master/slave selection can be transmitted over the serial bus or via dedicated handshake lines.

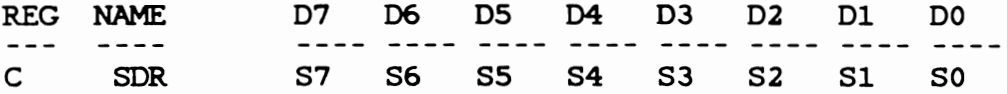

### INTERRUPT CON'IROL REGISTER. (ICR)

There are 5 sources of interrupts on the 8520:

-underflow from TIMER A (timer counts down past 0) -underflow from TIMER B -TOD ALARM -Serial Port Full/Empty -FLAG

A single register provides masking and interrupt information. The Interrupt Control Register consists of a write-only MASK register and a read-only DATA register. Any interrupt will set the corresponding bit in the DATA register. Any interrupt that is enabled by a 1-bit in that position in the MASK will set the IR bit (MSB) of the DATA register,

 $\bullet$ 

and bring the IRQ pin low. In a multi-chip system, the IR bit can be polled to detect which chip has generated an interrupt request.

When you read the DATA register, its contents are cleared (set to 0) and the IRQ line returns to a high state. Since it is cleared on a read, you must assure that your interrupt polling or interrupt service code can preserve and respond to all bits which may have been set in the DATA register at the time it was read. With proper preservation and response, it is easily possible to intermix polled and direct interrupt service methods.

You can set or clear one or more bits of the MASK register without affecting the current state of any of the other bits in the register. This is done by setting the appropriate state of the MSBit, which is called the SET/CLEAR bit. In bits 6-0, you yourself form a mask which specifies which of the bits you wish to affect. Then, using bit 7, you specify HOW the bits in corresponding positions in the mask are to be affected.

- If bit 7 is a 1, then any bit 6-0 in your own mask word which is set to a 1 SETS the corresponding bit in the MASK register. Any bit which you have set to a 0 causes the MASK register bit to remain in its current state.
- If bit 7 is a 0, then any bit 6-0 in your own mask word which is set to a 1 CLEARS the corresponding bit in the MASK register. Again, any 0 bit in your own mask word causes no change in the contents of the corresponding MASK register bit.

If an interrupt is to occur based on a particular condition, then that corresponding MASK bit must be a 1.

> Example: Suppose you want to SET the TIMER A interrupt bit (enable the TIMER A interrupt), but want to be sure that all other interrupts are CLEARED. Here is the sequence you can use:

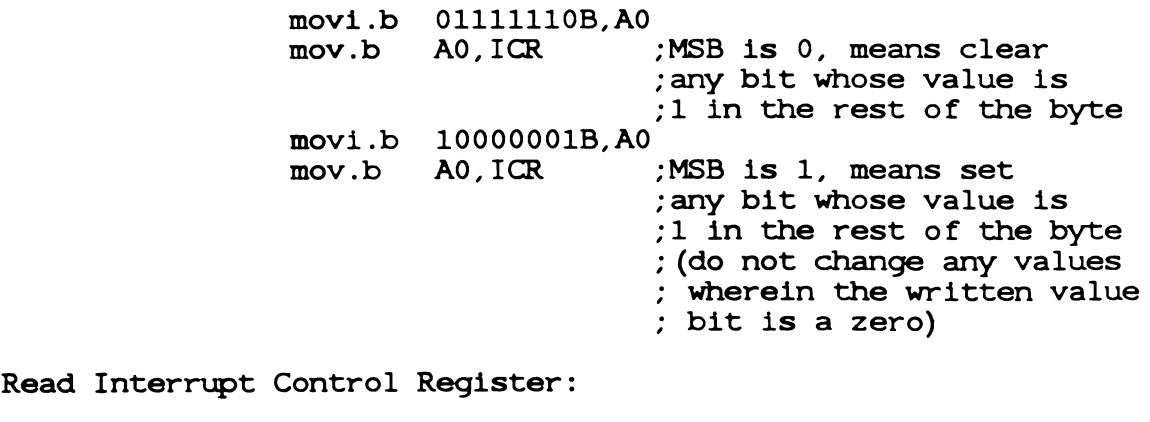

REG NAME D7 D6 D5 D4 D3 D2 D1 DO

---- ---- ---- ---- ---- $- - \frac{1}{2}$ D ICR IR o o FLG SP ALRM TB TA Write Interrupt Control MASK: REG NAME D7 D6 D5 D4 D3 D2 D1 D0 D ICR *SIC* x x FLG SP ALRM TB TA

### CON'IROL REGISTERS

 $\sim 100$ 

There are two control registers in the 8520, CRA and CRB. CRA is associated with TIMER A and CRB is associated with TIMER B. The format of the registers is as follows:

CON'IROL REGISTER A:

- BIT NAME FUNCTION
	- $0$  START  $1 =$  start TIMER A,  $0 =$  stop TIMER A. This bit is automatically reset (= 0) when underflow occurs during one-shot mode.
	- 1 PBON 1 = TIMER A output on PB6, 0 = PB6 is normal operation.
	- 2 OUTMODE  $1 = TOGGLE$ ,  $0 = PULSE$ .
	- 3 RUNMODE  $1 =$  one-shot mode,  $0 =$  continuous mode.
	- 4 LOAD  $1 =$  FORCE LOAD (this is a STROBE input, there is no data storage; bit 4 will always read back a zero and writing a 0 has no effect.)
	- 5 INMODE 1 = TIMER A counts positive CNT transitions,  $0 =$  TIMER A counts 02 pulses.
	- 6 SPMODE 1 = SERIAL PORT=output (CNT is the source of the shift clock) o = SERIAL PORT=input (external shift clock is required)

BIT MAP OF REGISTER CRA:

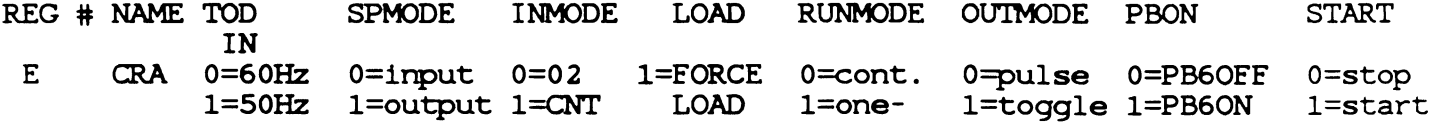

 $\bullet$ 

 $\bullet$ 

(STROBE) shot

1<-------- TIMER A Variables -------------------->1

All unused register bits are unaffected by a write and forced to 0 on a read.

CONTROL REGISTER B:

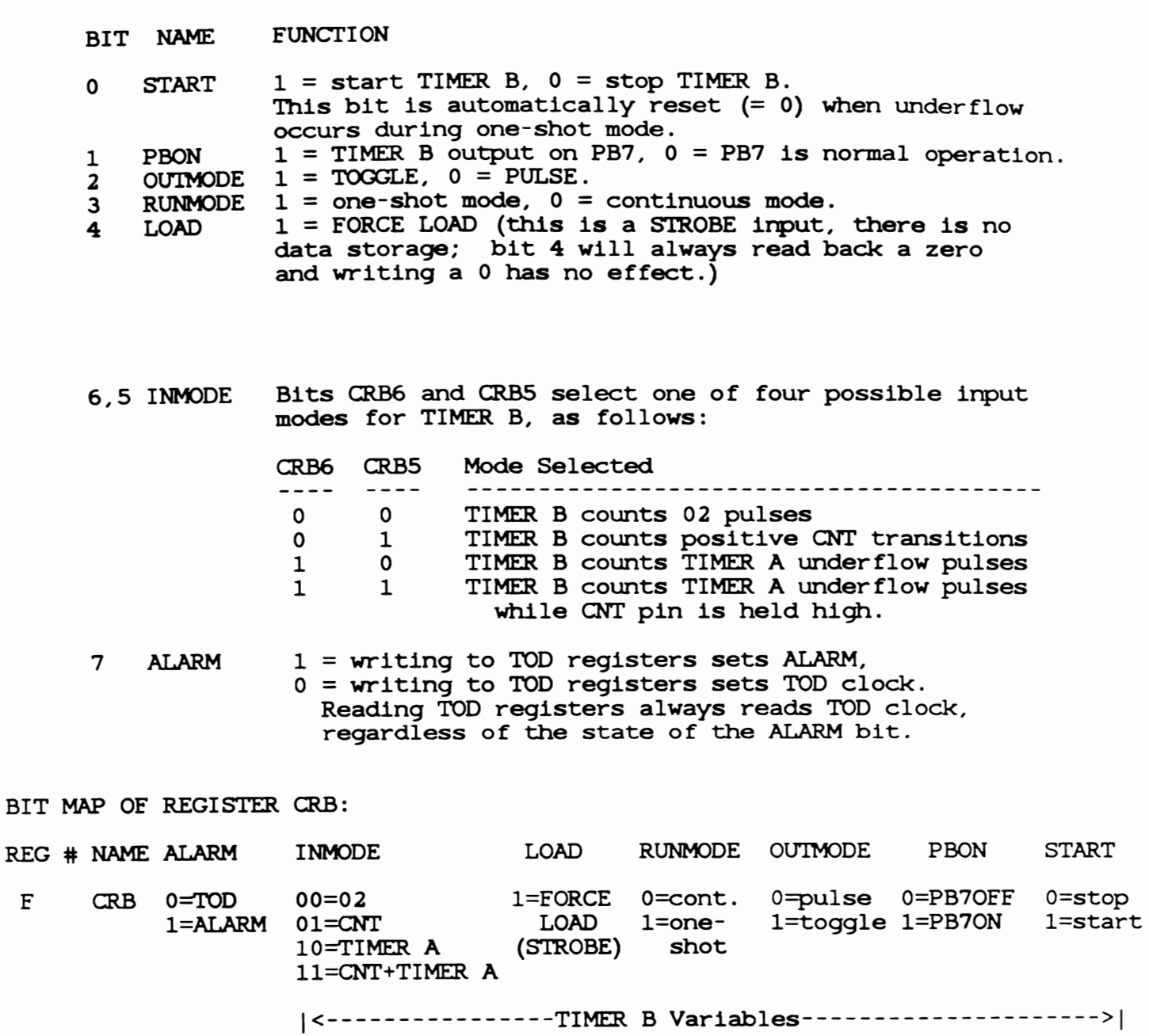

All unused register bits are unaffected by a write and forced to 0 on a read.

-- ------- -----------------------------------------

### PORT SIGNAL ASSIGNMENTS

-----------------------

· ..

This part specifies how various signals relate to the available ports of the 8520. This information enables the programmer to relate the port addresses to the outside-world items (or internal control signals) which are to be affected. This part is primarily for the use of the systems programmer and should generally not be utilized by applications programmers. Systems software normally is configured to handle the setting of particular signals, no matter how the physical connections secting of particular signals, no matter now the physical connections<br>may change. In other words, if you have a version of the system software that matches the rev. level of the machine (normally a true condition), when you ask that a particular bit be set, you don't care which port that bit is connected to. Thus applications programmers should rely on system documentation rather than going directly to the ports. Note also that in this, a multi-tasking operating system, many different tasks may be competing for the use of the system resources. Applications programmers should follow the established rules for resource access in order to assure compatibility of their software with the system.

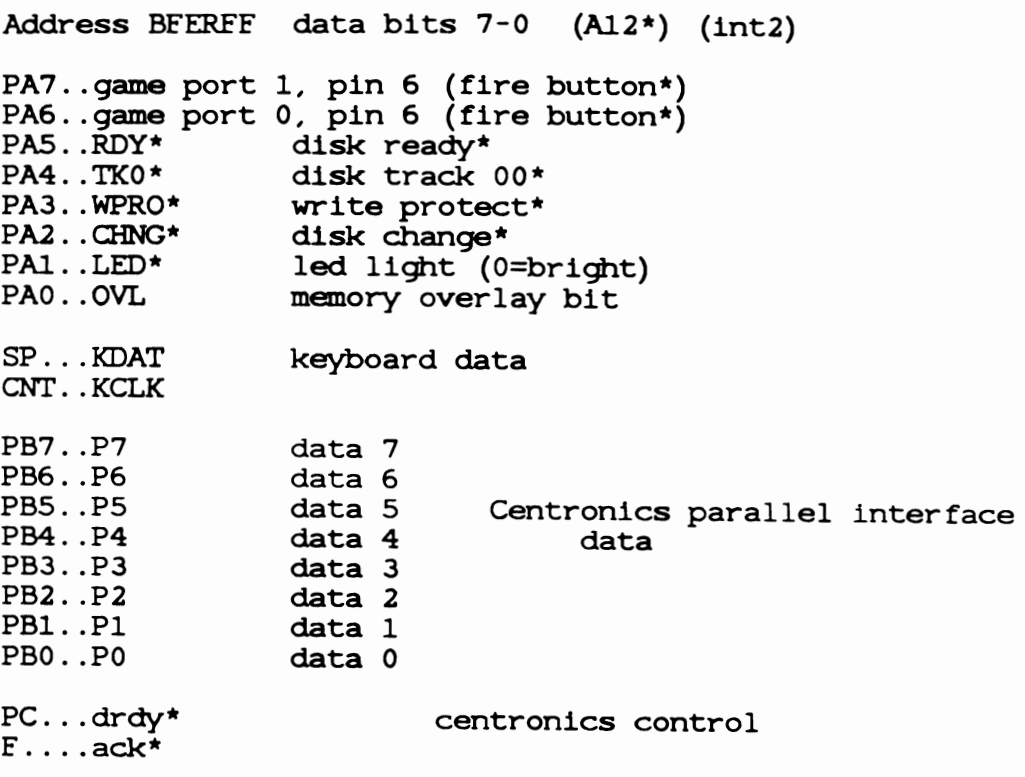

Address BFDRFE data bits 15-8 (Al3\*) (int6)

PA7 .. com line DTR\*, driven output

 $\bullet$ .  $\bullet$ .

PA6 .. com line RTS\*, driven output PAS...Com line Ris<sup>1</sup>, dilven odd<br>PAS...com line carrier detect\* PA4..com line Carrier<br>PA4..com line CTS\* PA4..com line CIS\*<br>PA3..com line DSR\* *PAl .* . SEL PAl .. pour PAO .. BUSY  $SP. . . BUSY$ CNI' .. pour  $PB7$ .. MIR\* PB6..SEL3\* PBS .. SEL2\* PB4..SEL1\* PB3 .. SELO\* PB2 .. SIDE\* PB1 .. DIR PBO .. STEP \* PC... not used F .... INDEX\* . fi centronics control paper out ---+  $busp$  ---+ |  $\frac{1}{1}$  $commodore -+$ commodore ---+ motor select external 3rd drive select external 2nd drive select external 1st drive select internal drive side select\* direction step \* disk index\*

Nov 07 **15:52** 1985 Appendix\_G Page 1

 $\ddot{\phantom{a}}$ 

### AMIGA AUTO-CONFIGURATION ARCHITECTURE

This document is is process. please contact Commodore-Amiga for the latest available information on this topic.